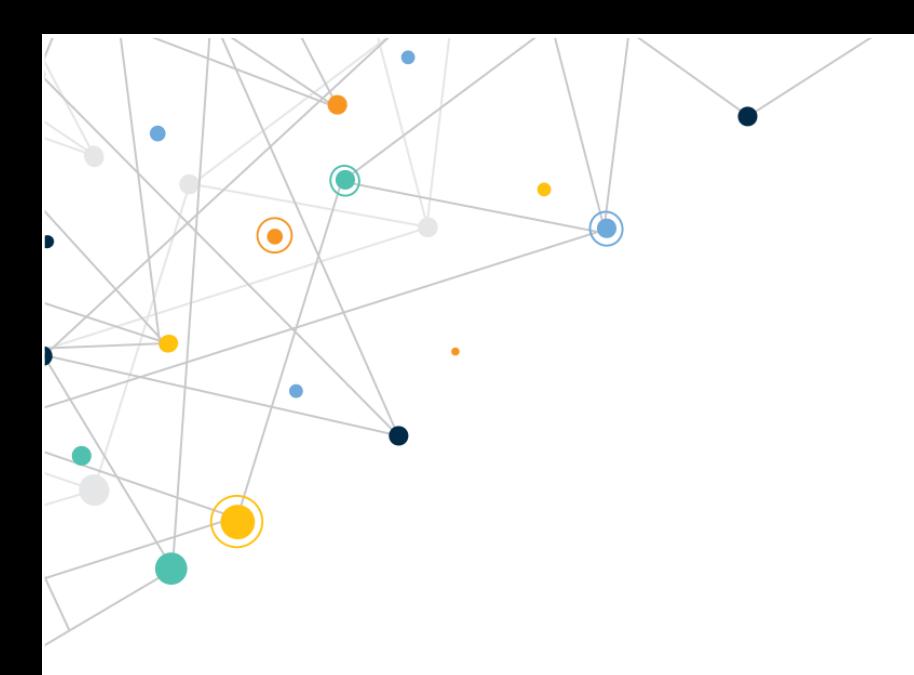

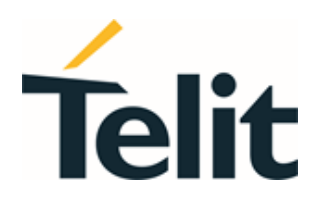

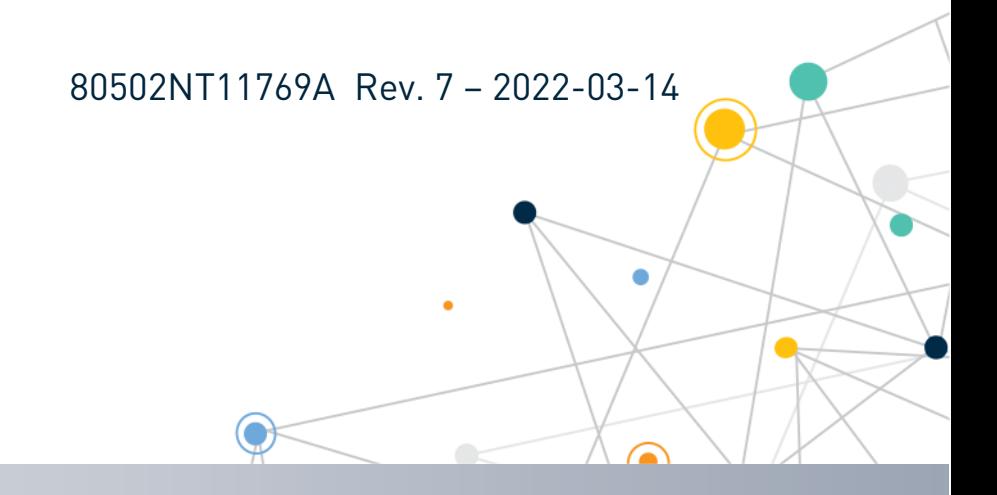

Telit Technical Documentation

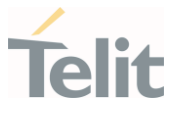

#### Contents

 $\bullet$ 

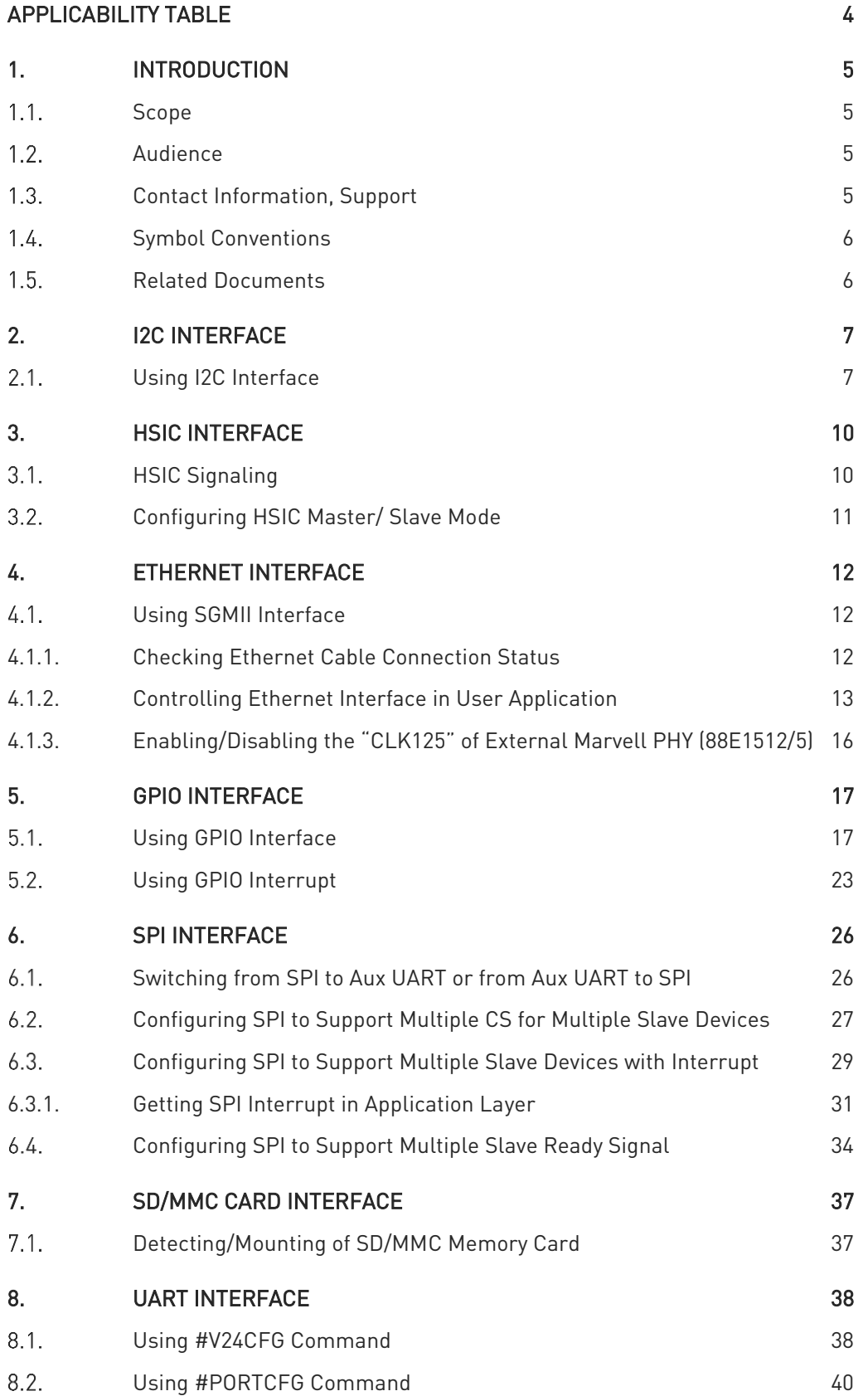

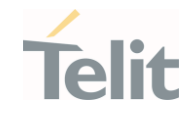

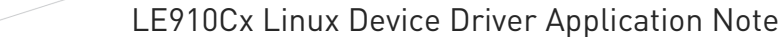

 $\bullet$ 

 $\bullet$ 

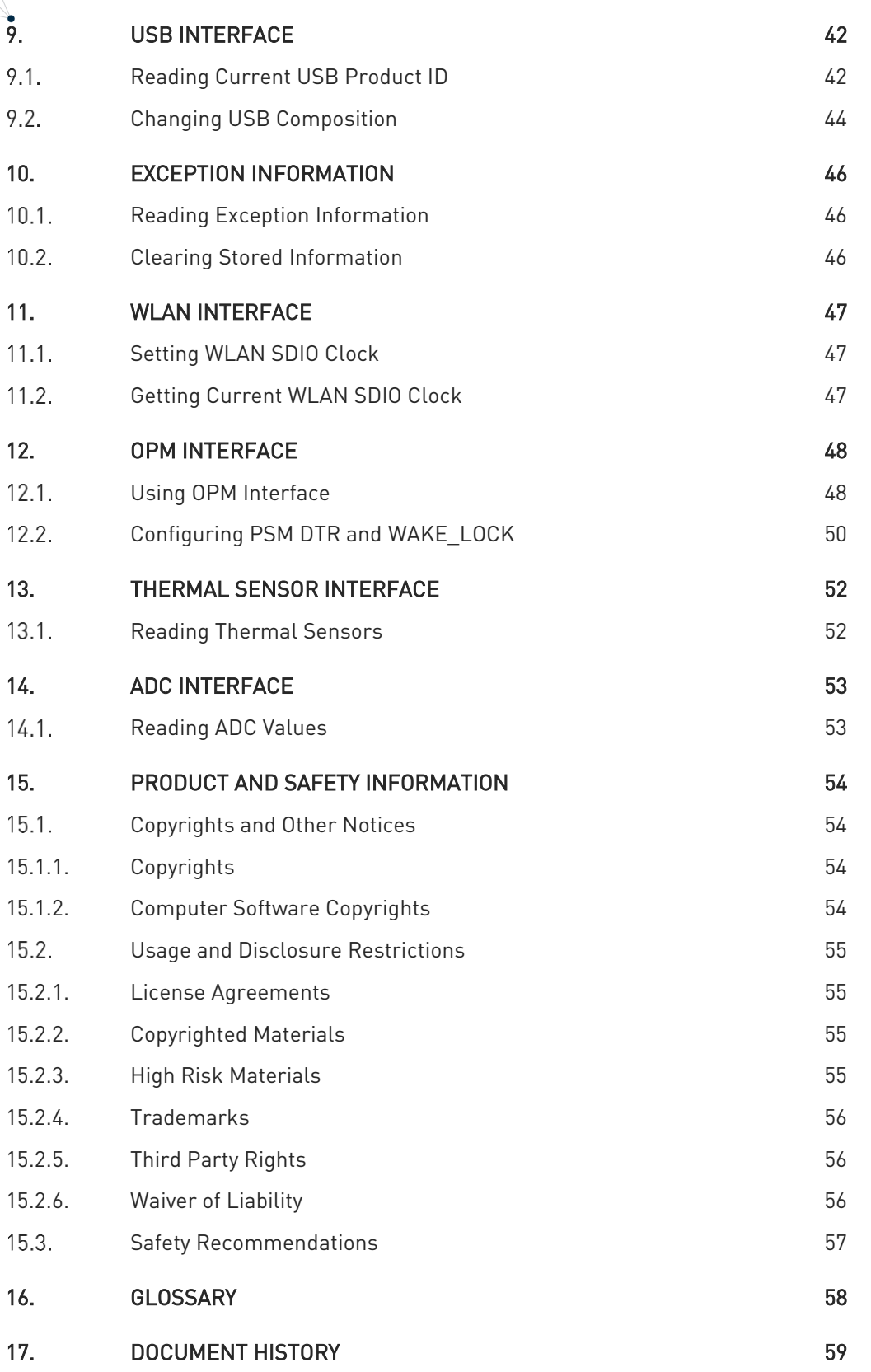

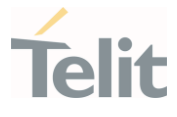

## <span id="page-3-0"></span>**APPLICABILITY TABLE**

 $\bullet$ 

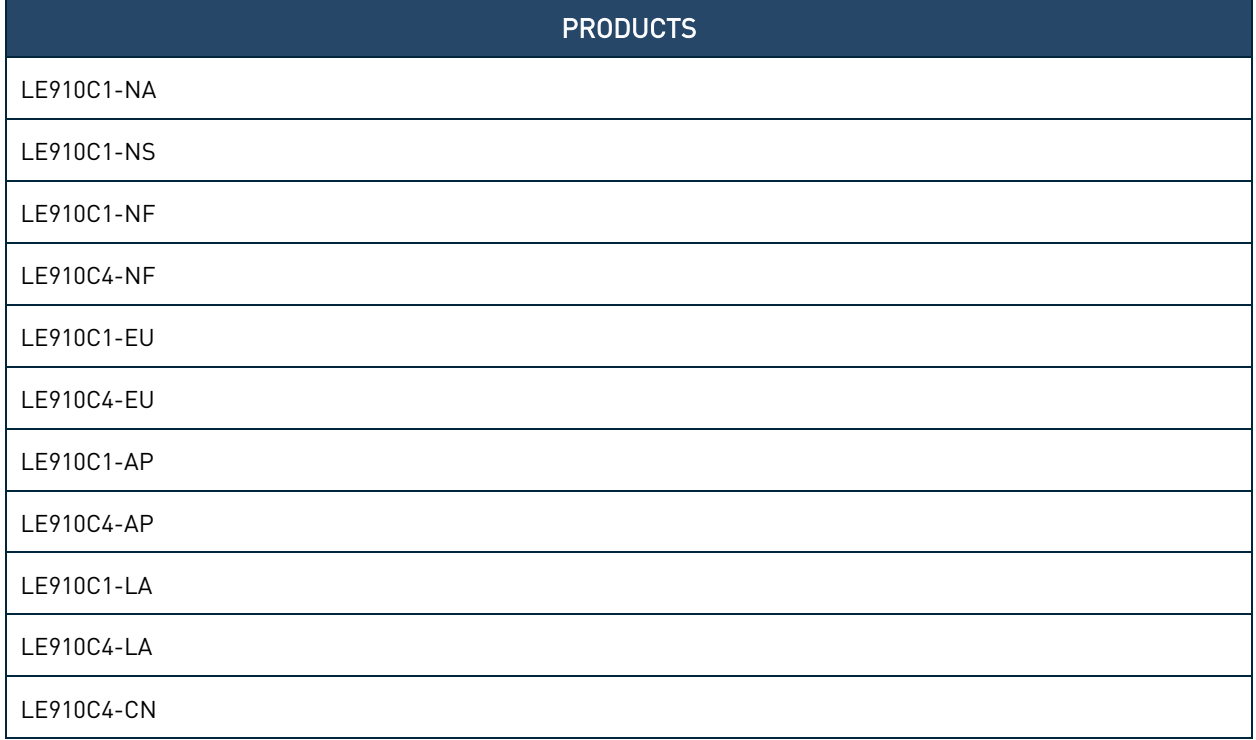

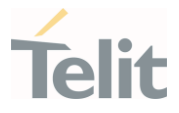

## <span id="page-4-1"></span><span id="page-4-0"></span>**1. INTRODUCTION**

#### $1.1.$ Scope

<span id="page-4-2"></span>This document provides the descriptions and example code for controlling and configuring the interfaces.

#### $1.2<sub>1</sub>$ Audience

<span id="page-4-3"></span>This document is intended for Telit customers, especially system integrators, about to implement their applications using the Telit LE910Cx module.

#### $1.3.$ Contact Information, Support

For technical support and general questions please e-mail:

- *[TS-EMEA@telit.com](mailto:TS-EMEA@telit.com)*
- *[TS-AMERICAS@telit.com](mailto:TS-AMERICAS@telit.com)*
- *[TS-APAC@telit.com](mailto:TS-APAC@telit.com)*
- *[TS-SRD@telit.com](mailto:TS-SRD@telit.com)*
- *[TS-ONEEDGE@telit.com](mailto:TS-ONEEDGE@telit.com)*

Alternatively, use:

<https://www.telit.com/contact-us/>

Product information and technical documents are accessible 24/7 on our web site:

[https://www.telit.com](https://www.telit.com/)

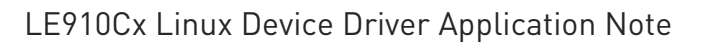

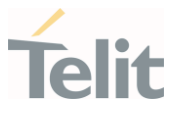

#### <span id="page-5-0"></span>Symbol Conventions  $1.4.$

Danger: This information MUST be followed, or catastrophic equipment failure or personal injury may occur.

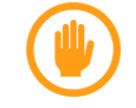

Warning: Alerts the user on important steps about the module integration.

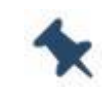

Note/Tip: Provides advice and suggestions that may be useful when integrating the module.

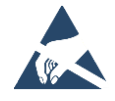

Electro-static Discharge: Notifies the user to take proper grounding precautions before handling the product.

Table 1: Symbol Conventions

<span id="page-5-1"></span>All dates are in ISO 8601 format, that is YYYY-MM-DD.

#### $1.5.$ Related Documents

- LE910Cx AT Commands Reference Guide, 80502ST10950A
- LE910Cx Software User Guide, 1VV0301556
- LE910Cx Hardware User Guide, 1VV0301298

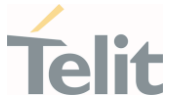

## <span id="page-6-0"></span>**2. I2C INTERFACE**

LE910Cx has a single I2C port and only supports master mode.

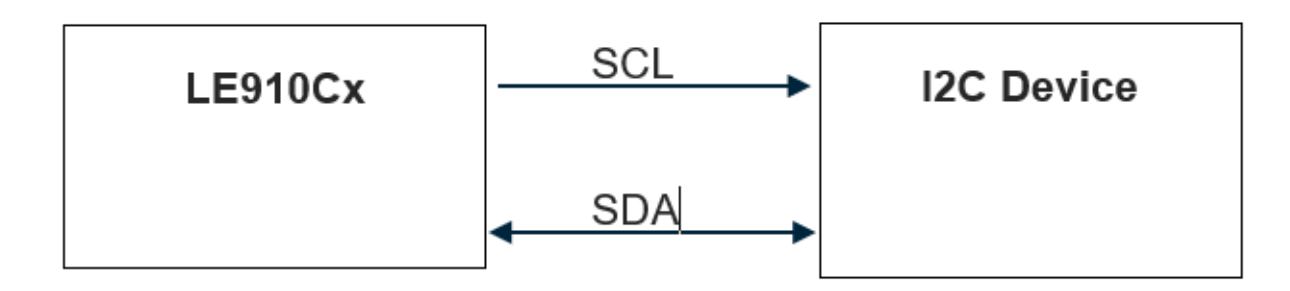

#### Figure 1: I2C Master Mode Interface

The following pins on the LE910Cx support an I2C interface:

- B11 I2C\_SCL
- <span id="page-6-1"></span>• B10 - I2C\_SDA

#### $2.1.$ Using I2C Interface

The I2C interface can be used externally by the end-user application. The I2C interface is accessible from the Linux driver device node(/dev/i2c-4).

#### Example:

```
#define I2C 4 DEV NAME "/dev/i2c-4"
static int i2c write(int fd,unsigned char slave addr,unsigned char
reg,unsigned char value)
{
 unsigned char outbuf[2];
 struct i2c rdwr ioctl data packets;
 struct i2c msg messages[1];
 messages[0].addr = slave addr;messages[0].flags = 0;
 messages[0].len = sizeof(outbuf);
 messages[0].buf = outbuf; /* The first byte indicates which register we'll write */
 outbuf[0] = req; /* 
    * The second byte indicates the value to write. Note that for many
```

```
 * devices, we can write multiple, sequential registers at once by
    * simply making outbuf bigger.
    */
  outbuf[1] = value; /* Transfer the i2c packets to the kernel and verify it worked */
   packets.msgs = messages;
   packets.nmsgs = 1;
   if (ioctl(fd, I2C_RDWR, &packets) < 0) {
    perror("[I2C] Unable to send data");
    return 1;
   }
  return 0;
}
static int i2c read(int file,unsigned char addr,unsigned char reg,unsigned
char *val) 
{
     unsigned char inbuf, outbuf;
    struct i2c rdwr ioctl data packets;
    struct i2c msg messages[2];
     /*
      * In order to read a register, we first do a "dummy write" by writing
      * 0 bytes to the register we want to read from. This is similar to
     * the packet in set i2c register, except it's 1 byte rather than 2.
      */
    outbuf = req;messages[0].addr = addr;messages[0].flags = 0;
    messages[0].len = sizeof(outbuf);messages[0].but = <math>$outbuf;</math>/* The data will get returned in this structure */
    messages[1].addr = addr;messages[1].flags = I2C_M_RD/* | I2C_M_NOSTART*/;
    messages[1].len = sizeof(inbuf);messages[1].buf = <math>\delta</math>inbuf;/* Send the request to the kernel and get the result back */packets.msgs = messages;
```
 $\bullet$ 

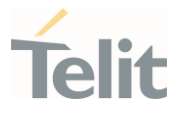

```
packets.nmsgs = 2; if(ioctl(file, I2C_RDWR, &packets) < 0) {
         perror("[I2C] Unable to send data");
         return 1;
     }
    *val = inbuf;
     return 0;
}
int main(int argc, char **argv) 
{
   int i2c_fd = NULL;
  \mathbb{R}^2 // Open a connection to the I2C userspace control file.
  if ((i2c fd = open(I2C 4 DEV NAME, O RDWR)) < 0) {
   perror("[I2C] Unable to open i2c 4 control file");
    exit(1);
}
i2c_write(i2c_fd,…….);
i2c read(i2cfd,......);close(i2c_fd);
return 0;
}
```
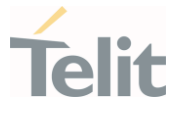

## <span id="page-9-0"></span>**3. HSIC INTERFACE**

LE910Cx provides a two-wire HSIC interface and supports HSIC master/ slave mode.

The LE910Cx HSIC interface supports the following features:

- No hot plug detection
- No hot removal/attachment, interface is always connected
- No high-speed chirp protocols
- <span id="page-9-1"></span>• HSIC master/slave mode support

#### $3.1.$ HSIC Signaling

[Table 2,](#page-9-2) details all the basic signaling protocols for HSIC. Many signals, such as CONNECT/RESUME and IDLE/SUSPEND are equivalent.

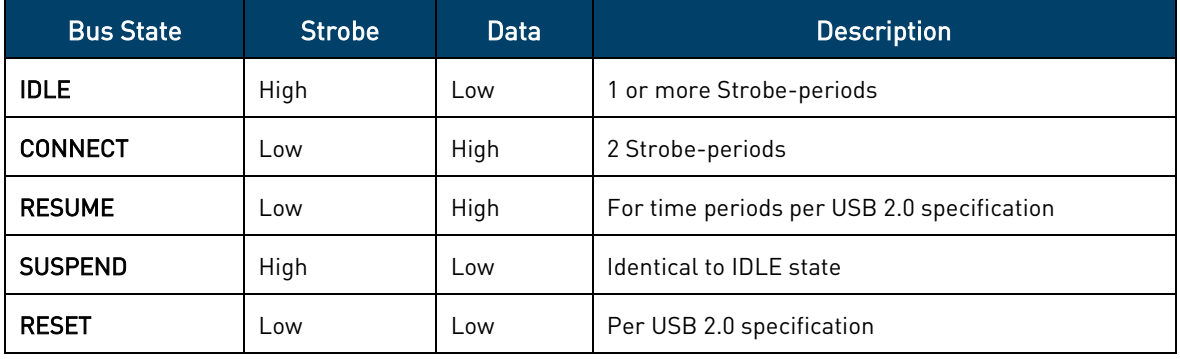

<span id="page-9-2"></span>Table 2: HSIC Signaling Summary

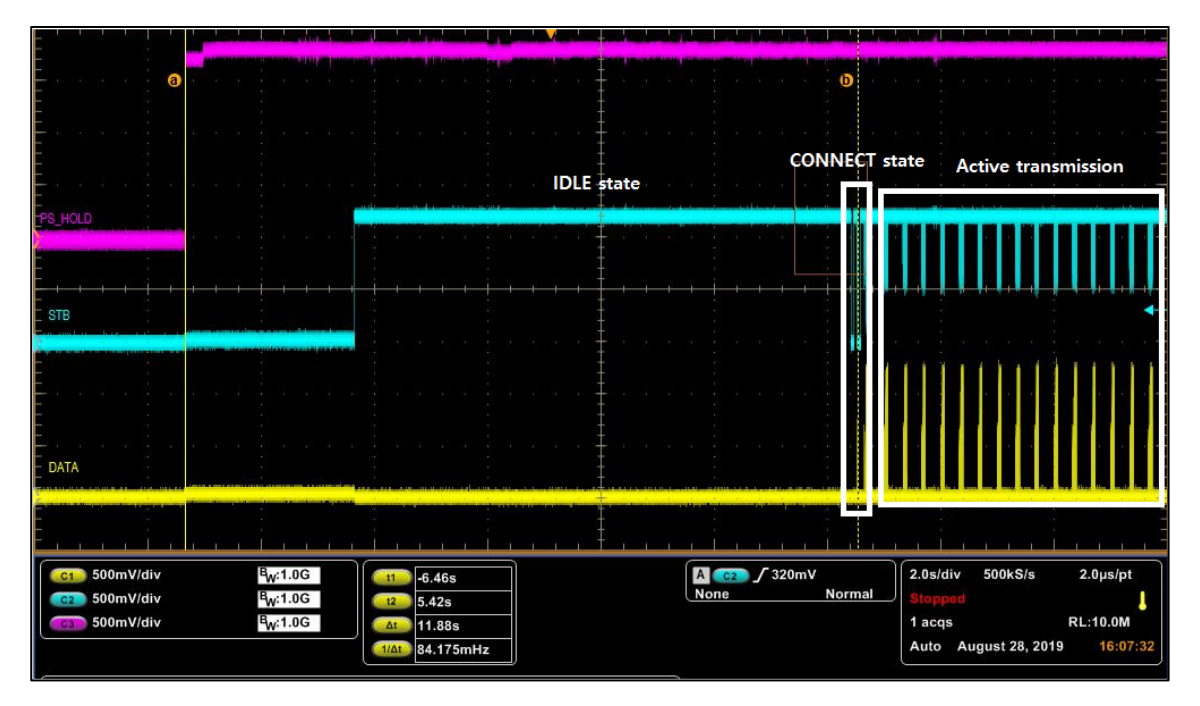

<span id="page-9-3"></span>Figure 2: IDLE to CONNECT Signaling Example (LE910Cx Master and LE910Cx Slave)

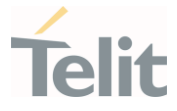

[Figure 2,](#page-9-3) illustrates the connect sequence as described below:

- After powering on both HSIC master and slave, master driver is in IDLE bus state.
- Slave monitors the HSIC interface for an IDLE bus state from master.
- Master monitors the HSIC interface for a CONNECT bus state from the slave device.
- <span id="page-10-0"></span>• Master detects a CONNECT bus state and starts enumeration.

#### $3.2.$ Configuring HSIC Master/ Slave Mode

The HSIC can be configured as master/slave mode by the end-user application. HSIC interface can be accessible from Linux driver device node (/dev/m2m\_drv\_cfg) for master/ slave mode configuration.

#### Example:

```
#define M2M_DRV_CFG_DEV_NAME "/dev/m2m_drv_cfg"
#define M2M_DRV_CFG_MAGIC 't' 
#define M2M_DRV_IOCTL_HSIC_GET_MODE _IOR(M2M_DRV_CFG_MAGIC,0,unsigned int)
#define M2M_DRV_IOCTL_HSIC_SET_MODE _IOW(M2M_DRV_CFG_MAGIC,1,unsigned int)
/*open device driver node*/
fd = open(M2M DRV CFG DEV NAME, O RDW);/* Get the status of HSIC mode
   0 – disable HSIC configuration
    1 – Enable HSIC master mode
    2 – Enable HSIC slave mode
*/
ret = ioctl(fd, M2M DRV IOCTL HSIC GET MODE, &hsic mode);
/* Set HSIC to master mode */
hsic mode = 1;ret = ioctl(fd, M2M DRV IOCTL HSIC GET MODE, &hsic mode);
if(ret < 0) {
printf("HSIC mode setting is failed\n");
}
else
{
     /*Manual reboot is required after change HSIC mode*/
    system("reboot");
}
```
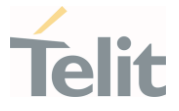

## <span id="page-11-0"></span>**4. ETHERNET INTERFACE**

The LE910Cx has an embedded Ethernet MAC and only supports SGMII interface.

The embedded Ethernet MAC of LE910Cx supports the following features:

- IEEE 802.3 Ethernet 10/100/1000Mbps, SGMII IF
- SGMII interface can be used using external PHY (SGMII to external PHY)
	- o Giga Ethernet PHY can be used by a transceiver chip. For example, Marvell 88EA1512 PHY chip.

#### <span id="page-11-1"></span> $4.1.$ Using SGMII Interface

Before activating the ethernet interface, connect the SGMII interface between LE910Cx and external PHY chip.

The Ethernet interface on the LE910Cx is activated by a shell script (/etc/init.d/start\_emac\_le) , which can be run by an end-user application.

#### Example:

/etc/init.d/start emac le start

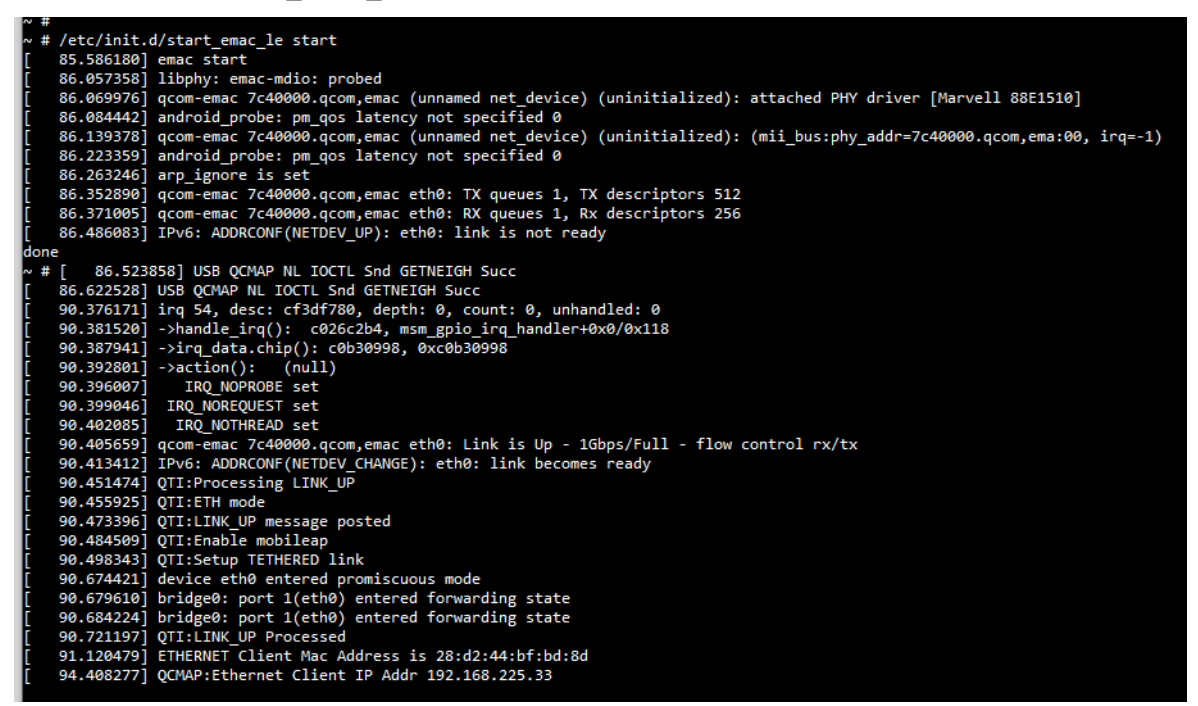

### <span id="page-11-2"></span>4.1.1. Checking Ethernet Cable Connection Status

Ethernet cable connection status can be checked only when the ethernet PHY and MAC drivers are enabled.

#### Example:

80502NT11769A Rev.7 Page 12 of 60 2022-03-14

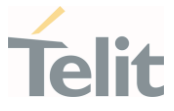

- cat /sys/class/net/eth0/carrier
- 0 : ethernet cable disconnected state
- <span id="page-12-0"></span>1 : ethernet cable connected state

### 4.1.2. Controlling Ethernet Interface in User Application

The ethernet device driver is provided to control ethernet functions by end-user application. This driver is accessible from Linux driver device node (/dev/m2m\_eth).

This driver supports following functions:

- Ethernet mode (LAN mode or WAN mode)
- Ethernet auto connection mode: If auto connection mode is enabled based on the Ethernet mode setting (LAN or WAN mode), a backhaul connection is established or a DHCP client is executed.
- Ethernet disable mode: If disabled mode is set, ethernet driver is disabled.

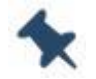

Note: Ethernet PHY chip should be connected.

#### Example:

```
#define TELIT ETH DEV NAME "/dev/m2m_eth"
#define TELIT_ETH_CFG_MAGIC 't'
typedef struct {
/* conn mode variable *.int conn_mode; 
/* 0: etheret interface is disabled 
   2: automatically ethernet interface is enabled and backhaual connection is 
established or DHCP client is executed base on ethernet mode setting (LAN 
mode or WAN mode).
*/
/* cid variable for PDP Context Identifier*./
  int cid; // range 1-16
}m2m_conn_mode_type;
#define IOCTL_M2M_ETH_SET_CONN_MODE _IOW( TELIT_ETH_CFG_MAGIC, 0, 
m2m_conn_mode_type )
#define IOCTL_M2M_ETH_GET_CONN_MODE _IOR( TELIT_ETH_CFG_MAGIC, 1, 
m2m conn mode type )
#define IOCTL_M2M_ETH_SET_MODE _IOW( TELIT_ETH_CFG_MAGIC, 2, int)
#define IOCTL_M2M_ETH_GET_MODE _IOR( TELIT_ETH_CFG_MAGIC, 3, int)
typedef enum
```

```
 LE910Cx Linux Device Driver Application Note
```
 $\overline{\mathcal{L}}$ 

 $\mathbf{r}$ 

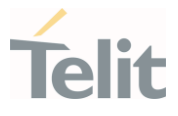

```
ETH CON MODE OFF = 0,ETH CON MODE AUTO = 2}eth con mode enum;
typedef enum
{
 ETH LAN MODE = 0,ETH WAN MODE = 1}eth_mode_enum;
int main(int argc, char *argv[])
{
     int fd;
     int result;
     int mode; 
    m2m_{\text{conn}} mode_type m2m_{\text{conn}} mode = \{0, \};
    fd = open(TELIT ETH DEV NAME, O RDWR);if(fd \langle 0)
   {
       printf("driver open failed \n");
        return -1;
     }
      /* Get current connection mode 
    result = ioctl(fd, IOCTL M2M ETH GET CONN MODE, &m2m conn mode);
    if(result \langle 0 \rangle {
          printf("get ethernet connetion mode is failed\n");
     } 
     /* Get current ethernet mode
      0 : LAN mode (Deafult)
      1 : WAN mode
     */
    result = ioctl(fd, IOCTL M2M ETH GET MODE, &mode);
    if(result \langle 0 \rangle {
       printf("ethernet mode setting is failed\n");
     }
```
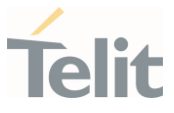

```
 /* change ethernet mode to WAN mode */
    m2m conn mode.conn mode = ETH CON MODE OFF;
    result = ioctl(fd, IOCTL M2M ETH SET CONN MODE, &m2m conn mode);
    if(result \langle 0 \rangle\{printf("ethernet connetion mode setting is failed\n");
     }
    mode = ETH WAN MODE; // WAN mode
    result = ioctl(fd, IOCTL M2M ETH SET MODE, &mode);
    if(result \langle 0 \rangle {
      printf("ethernet mode setting is failed\n");
     }
     /* enable auto connection */
    m2m conn mode.conn mode = ETH CON MODE AUTO;
    result = ioctl(fd, IOCTL M2M ETH SET CONN MODE, &m2m conn mode);
    if(result \langle 0 \rangle {
     printf("ethernet connetion mode setting is failed\n");
     }
     /* change ethernet mode to LAN mode */
    m2m conn mode.conn mode = ETH CON MODE OFF;
    result = ioctl(fd, IOCTL M2M ETH SET CONN MODE, &m2m conn mode);
    if(result \langle 0 \rangle {
      printf("ethernet connetion mode setting is failed\n");
     }
    mode = ETH LAN MODE; // LAN mode
     result = ioctl(fd, IOCTL_M2M_ETH_SET_MODE, &mode);
    if(result \langle 0 \rangle {
     printf("ethernet mode setting is failed\n");
     } 
     m2m_conn_mode.conn_mode = ETH_CON_MODE_AUTO; 
    m2m conn mode.cid = 1;result = ioctl(fd, IOCTL M2M ETH SET CONN MODE, &m2m conn mode);
    if(result \langle 0 \rangle {
      printf("ethernet connetion mode setting is failed\n");
```

```
 LE910Cx Linux Device Driver Application Note
\begin{array}{ccc} \bullet & & \bullet \\ \bullet & & \bullet \end{array} close(fd)
    return 0;
}
```
<span id="page-15-0"></span>4.1.3. Enabling/Disabling the "CLK125" of External Marvell PHY (88E1512/5)

If you use an external PHY instead of a Marvell PHY, you can control the "CLK125 (Page 2, Reg 16 bit 2)".

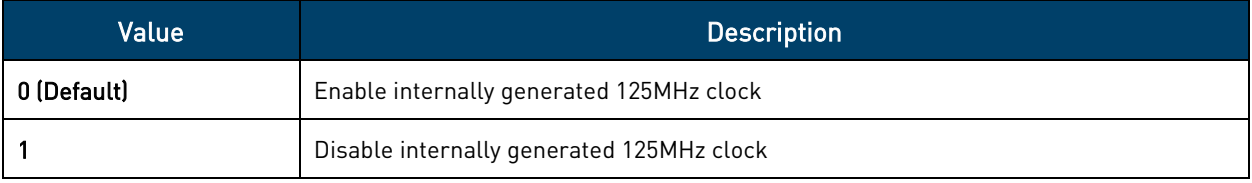

Table 3: Enable/Disable CLK125

For example,

• To enable the CLK125,

# echo 0 > /data/marvell\_clk

If a value of the "/data/marvell\_clk" is set to 0 as above, 125MHz clock is enabled.

• To disable the CLK125,

# echo 1 > /data/marvell clk

If a value of the "/data/marvell\_clk" is set to 1 as above, 125MHz clock is disabled.

> Note: To control CLK125, it must be set before the ethernet interface is activated.

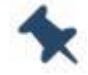

The setting is not retained after a firmware update, but it is retained

after a FOTA update.

This feature is only available for the LE910C1-EU (4G+2G) variant.

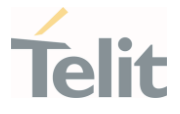

## <span id="page-16-0"></span>**5. GPIO Interface**

LE910Cx provides 10 GPIOs and 8 UART pins, which can be configured as Input and Output through a Linux device driver.

These GPIO pins allow your application to control external hardware directly from the GPIO pins, requiring little or no additional hardware.

The LE910Cx supports the following GPIO pins:

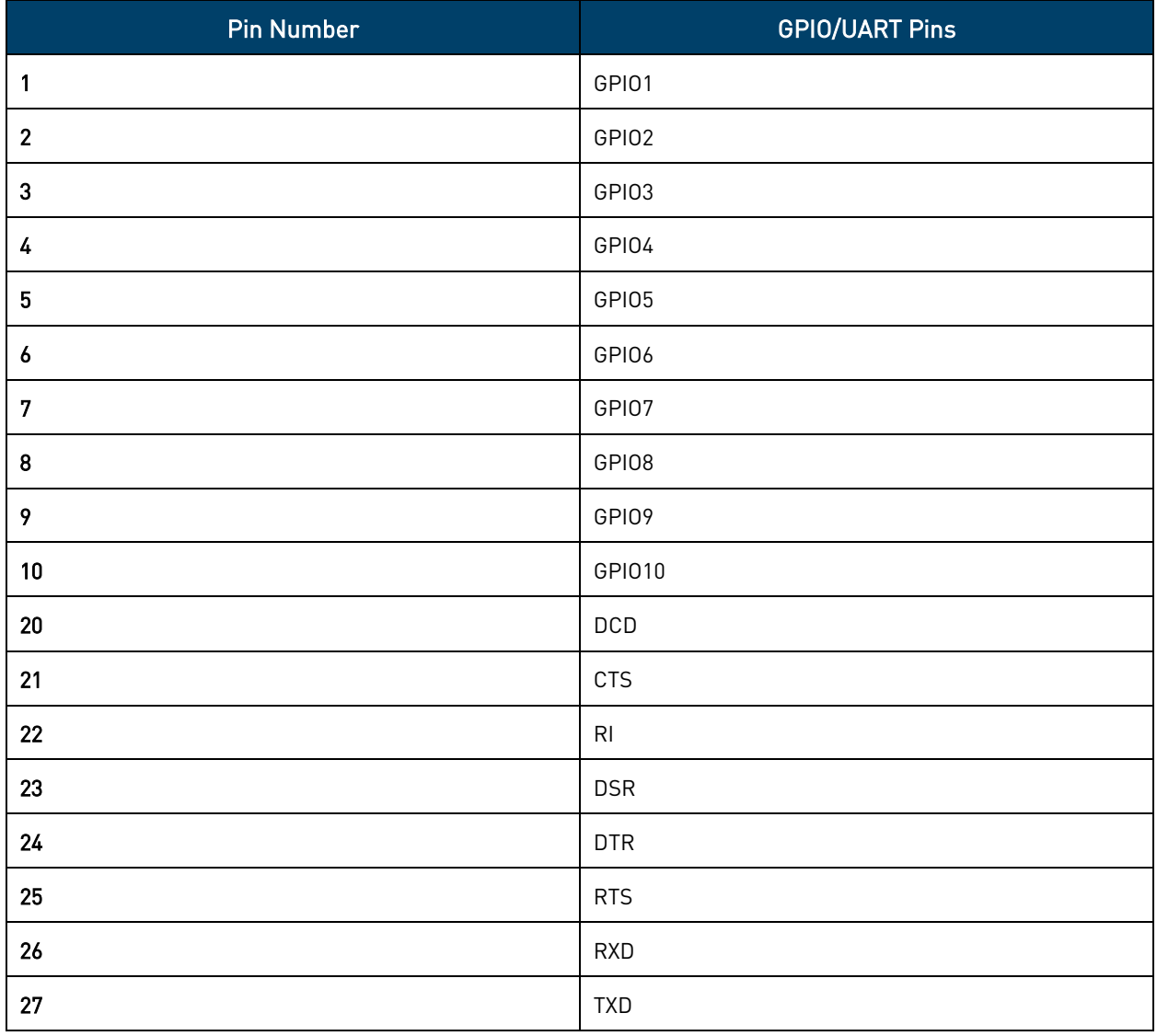

Table 4: LE910Cx Supported GPIO Pins

<span id="page-16-1"></span>To use UART pins as GPIO, use the #V24CFG command to set them to GPIO mode. For details refer to section [8.1](#page-37-1) Using [#V24CFG Command.](#page-37-1)

#### $5.1.$ Using GPIO Interface

The GPIO device driver is provided to allow the common use of GPIOs in various LE910Cx hardware configurations.

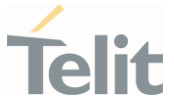

The GPIOs can be used externally by the end-user application. The GPIO interface is accessible from Linux driver device node (/dev/m2m\_gpio).

The following is the list of the supported GPIO I/F parameters:

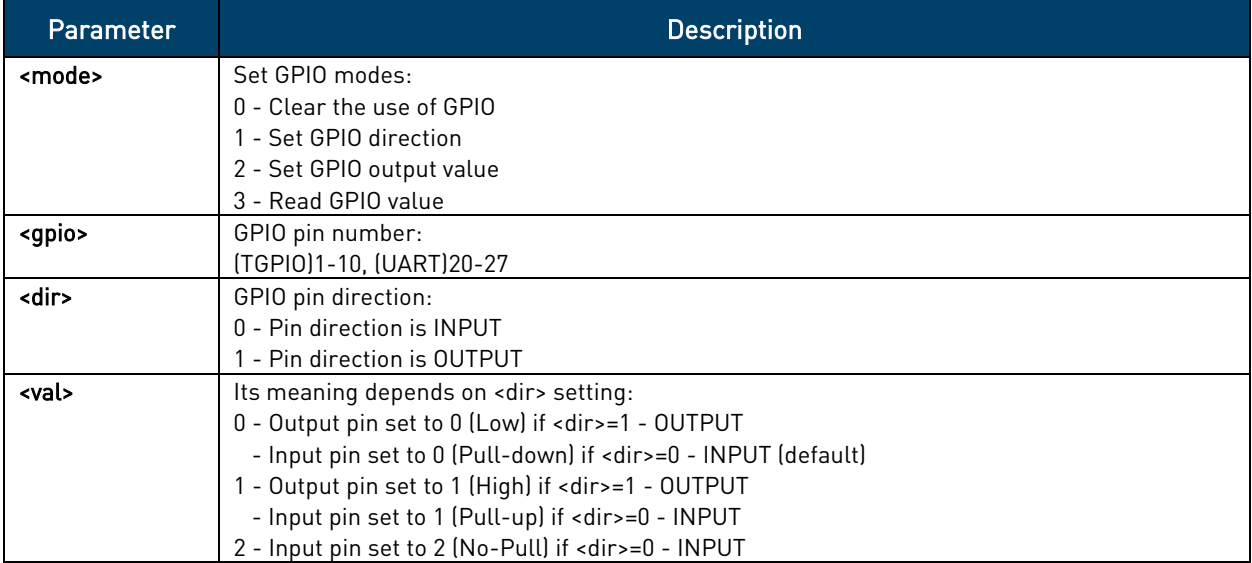

Table 5: Supported GPIO I/F Parameters

#### Example:

```
#define GPIO DEV PATH "/dev/m2m qpio"
```

```
/* Parameters to be passed through IOCTL */
typedef struct {
  unsigned int m2m gpio num;
  unsigned int m2m gpio dir;
  unsigned int m2m gpio val;
```

```
}m2m_gpio_info;
```

```
#define M2M_GPIO_MAGIC 'g' 
#define IOCTL M2M APP GPIO CLR IOW( M2M APP GPIO MAGIC, 0,
m2m_gpio_info ) 
#define IOCTL_M2M_APP_GPIO_SET_DIR _IOW( M2M_APP_GPIO_MAGIC, 1, 
m2m_gpio_info )
#define IOCTL M2M APP GPIO SET VAL _____ IOW( M2M APP GPIO MAGIC, 2,
m2m gpio info)
#define IOCTL_M2M_APP_GPIO_GET_VAL _IOW( M2M_APP_GPIO_MAGIC, 3, 
m2m gpio info )
```

```
#define MAX_DEFIEND_TGPIO_NUM 10
#define MIN_UART_GPIO 20
#define MAX_UART_GPIO 27
```
 $\bullet$ 

```
\gamma* GPIO value parameters for output */
enum
{
 M2M APP GPIO OUT LOW = 0,M2M APP GPIO OUT HIGH,
  M2M_APP_GPIO_OUT_MAX
};
/* GPIO pull parameters for input */
enum
{
 M2M APP GPIO IN PD = 0, M2M_APP_GPIO_IN_PU,
 M2M_APP_GPIO_IN_NP,
  M2M_APP_GPIO_IN_MAX
};
/* GPIO direction parameters */
enum
{
 M2M APP GPIO DIR IN = 0,
  M2M_APP_GPIO_DIR_OUT,
  M2M_APP_GPIO_DIR_MAX
}; 
/* GPIO command parameters */
enum
{
 M2M APP GPIO MODE CLR = 0,M2M APP_GPIO_MODE_SET_DIR,
  M2M_APP_GPIO_MODE_SET_VAL,
 M2M_APP_GPIO_MODE_GET_VAL,
  M2M_APP_GPIO_MODE_MAX
}; 
/* GPIO command parameters */
enum
{
 M2M APP GPIO MODE CLR = 0,M2M_APP_GPIO_MODE_SET_DIR,
  M2M_APP_GPIO_MODE_SET_VAL,
 M2M_APP_GPIO_MODE_GET_VAL,
  M2M_APP_GPIO_MODE_MAX
};
```
Ŵ

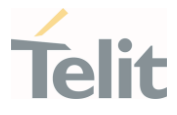

```
int main(int argc, char *argv[])
{
  int dev = 0;int ret = -1;
  m2m gpio info *m2m gpio;
  if(atoi(argv[1]) \geq M2M APP GPIO MODE MAX)
   {
    perror("[GPIO] Mode Parameter out of range \n");
     return -1;
   }
  dev = open(GPIO DEV PATH, O RDWR);
  if (\text{dev} < 0) {
     perror("[GPIO] driver open failed \n");
     return -1;
   }
  m2m gpio = (m2m) gpio info *)malloc(sizeof(m2m gpio info));
  memset(m2m_gpio, 0x00, sizeof(m2m_gpio_info));
   switch(atoi(argv[1]))
\left\{\begin{array}{c} \end{array}\right\} /* When the use of GPIO is completed, it should be cleared and made 
available to other devices */
     case M2M_GPIO_MODE_CLR:
      if(((atoi(argv[2]) > MAX DEFINED TGPIO NUM) && (atoi(argv[2]) <
MIN_UART_GPIO))
         || (atoi(argv[2]) > MAX_UART_GPIO))
       {
        perror("[GPIO] GPIO parameter out of range \n");
         return -1;
 }
      m2m gpio->m2m gpio num = atoi(argv[2]);
       ret = ioctl(dev, IOCTL_M2M_APP_GPIO_CLR, m2m_gpio);
       if(ret)
\{perror("[GPIO] ioctl control failure \n");
```

```
 return ret;
       } 
       break; 
     /* Direction should be set to Input (with pull) or Output to control the 
GPIO */
     case M2M_GPIO_MODE_SET_DIR:
      if((((atoi(argv[2]) > MAX DEFINED TGPIO NUM) && (atoi(argv[2]) <
MIN_UART_GPIO))
         || (atoi(argv[2]) > MAX_UART_GPIO))
        || (atoi(argv[3]) >= M2M APP GPIO DIR MAX))
       {
        perror("[GPIO] GPIO parameter out of range \n");
         return -1;
       }
      m2m qpio->m2m qpio num = atoi(argv[2]);
      m2m qpio->m2m qpio dir = atoi(argv[3]);
       if(argv[4])
       {
        if(((atoi(argv[3]) == M2M_APP_GPIO_DIR_IN) && ((atoi(argv[4])) >=
M2M APP GPIO IN MAX))
        | | ((atoi(argv[3]) == M2M APP GPIO DIR OUT) && ((atoi(argv[4])) >=
M2M_APP_GPIO_OUT_MAX)))
         {
            perror("[GPIO] GPIO parameter out of range \n");
             return -1; 
         }
         else
         {
            m2m qpio->m2m qpio val = atoi(argv[4]);
         } 
       }
       else
       {
        if(atoi(argv[3]) == M2M APPGPIO DIR IN) {
            m2m gpio->m2m gpio val = M2M APP GPIO IN PD; // default pull-
down
         }
         else
\{
```
 $\bullet$ 

```
 LE910Cx Linux Device Driver Application Note
```
 $\checkmark$ 

```
 perror("[GPIO] Invalid parameter \n");
             return -1;
         }
       }
       ret = ioctl(dev, IOCTL_M2M_APP_GPIO_SET_DIR, m2m_gpio);
       if(ret)
       {
          perror("[GPIO] ioctl control failure \n");
           return ret;
 } 
       break; 
     /* When setting GPIO's output values (High / Low), direction should be 
set to OUTPUT first. */
     case M2M_GPIO_MODE_SET_VAL:
      if((((atoi(argv[2]) > MAX DEFINED TGPIO NUM) && (atoi(argv[2]) <
MIN_UART_GPIO))
         || (atoi(argv[2]) > MAX_UART_GPIO)) 
        || (atoi(argv[3]) >= M2M APP GPIO OUT MAX))
       {
         perror("[GPIO] GPIO parameter out of range \n");
         return -1;
       }
      m2m gpio->m2m gpio num = atoi(argv[2]);
      m2m qpio->m2m qpio dir = M2M APP GPIO DIR OUT;
      m2m gpio->m2m gpio val = atoi(argv[3]);
       ret = ioctl(dev, IOCTL_M2M_APP_GPIO_SET_VAL, m2m_gpio);
       if(ret)
       {
        perror("[GPIO] ioctl control failure \n");
         return ret;
       } 
       break; 
     /* Read the current GPIO pin status */
     case M2M_GPIO_MODE_GET_VAL:
      if(((atoi(argv[2]) > MAX DEFINED TGPIO NUM) && (atoi(argv[2]) <
MIN_UART_GPIO))
```

```
 LE910Cx Linux Device Driver Application Note
         || (atoi(argv[2]) > MAX_UART_GPIO))
\{ perror("[GPIO] GPIO parameter out of range \n");
         return -1;
 }
      m2m gpio->m2m gpio num = atoi(argv[2]);
      m2m gpio->m2m gpio dir = M2M GPIO DIR IN;
       ret = ioctl(dev, IOCTL_M2M_APP_GPIO_GET_VAL, m2m_gpio);
       if(ret)
       {
        perror("[GPIO] ioctl control failure \n");
        return ret;
 } 
       break;
    default:
      break;
   }
 free(m2m qpio);
  close(dev);
  return ret;
}
```
#### $5.2.$ Using GPIO Interrupt

<span id="page-22-0"></span>The GPIO-keys module allows a Linux-based application, to listen to GPIO interrupts. This can be accomplished using a GPIO 1-10.

Application can then listen to "/dev/input/event1" to get the interrupt and the interrupt data.

Several GPIOs are able to wake up the system from sleep. When using such a GPIO with the GPIO-KEYS driver, any interrupt on this line will wake the system. Using a GPIO that is not capable of waking up the system with the GPIO-KEYS driver will PREVENT THE SYSTEM FROM GOING INTO SLEEP (the logic is very simple: if there is an interrupt pending on a non-wakeup capable GPIO, do not go to sleep).

The GPIO-Keys module has three parameters:

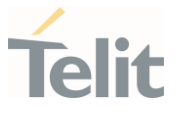

- tgpios An array of tgpios to listen on. For example, tgpios=4,5 causes the driver to listen to tgpio4 and tgpio5.
- pull arr An optional array of pull settings to apply to each tgpio used. The following options are available:
	- $O No$  Pull
	- $o$  1 Pull Up
	- $O<sub>2</sub>$  Pull Down
	- o 3 Default
- debounce\_interval An optional array of debounce intervals to apply to each tgpio used. The value should be greater than or equal to 0, for example debounce interval = 10 means 1ms. The default value is 15.

Insert command for the GPIO-Keys module:

```
"insmod /data/gpio-keys tgpios=<GPIO>[,<GPIO>,,,] pull arr=<pull>[,<pull>,,,]
[debounce_interval=<ms>[,<ms>,,,]]"
```
Remove command for the GPIO-Keys module:

"rmmod gpio-keys"

#### Example:

To start the gpio-keys driver listen on tgpio4 (no pull) and tgpio5 (pull up), use the following command:

"insmod /data/qpio-keys tqpios=4,5 pull arr=0,1"

And if the gpio-keys driver listen on tgpio4 (pull up), use the following command:

"insmod /data/gpio-keys tgpios=4 pull arr=1"

To set debounce interval of 0.7ms on tgpio4 and 1ms on tgpio5 use the following command:

"insmod /data/gpio-keys tgpios=4,5 pull\_arr=0,1 debounce\_interval=7,10"

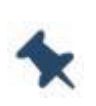

Note: The number of tgpios parameters must match the number of pull arr parameters, otherwise pull arr is totally ignored.

With debounce\_interval set to 0, usually the average of detectable interrupts in 1s is around 1600.

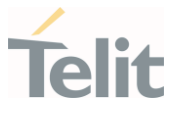

Note: The following GPIOs are wake up capable (All other GPIOs are not wakeup capable):

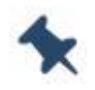

- GPIO1
- GPIO5
- GPIO8

Warning: Some GPIOs (GPIO1, GPIO5 ~ 9) should not be pulled high externally (by the carrier board) during module power on procedure. Pulling those pads high during module power up might lead to unwanted/non-operational boot mode.

Refer Hardware User Guide for more details.

Note: GPIO1 and GPIO8 each have "SLED" and "SWREADYEN" functions by default, so in order to use the GPIO interface, the functions should be disabled through AT command first.

m2m\_gpio and GPIO-Keys cannot use the same GPIO at the same time, but in the case of GPIO with interrupt set by GPIO-Keys, it is possible to read the value of GPIO through m2m\_gpio.

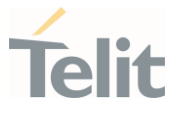

## <span id="page-25-0"></span>**6. SPI INTERFACE**

LE910Cx provides a 4-wire SPI (Serial Peripheral Interface) and the H/W Pins of SPI are shared with Aux UART, so SPI and Aux UART cannot be used simultaneously.

LE910Cx provides the device driver node(/dev/m2m\_drv\_cfq) to switch from Aux UART to SPI or from SPI to Aux UART and this device driver node is used to configure SPI CS, interrupt, and slave ready GPIO by end-user application.

SPI interrupt and SPI slave ready GPIO are optional function.

The table below lists the supported GPIO pins for SPI CS, SPI interrupt or SPI slave ready on LE910Cx.

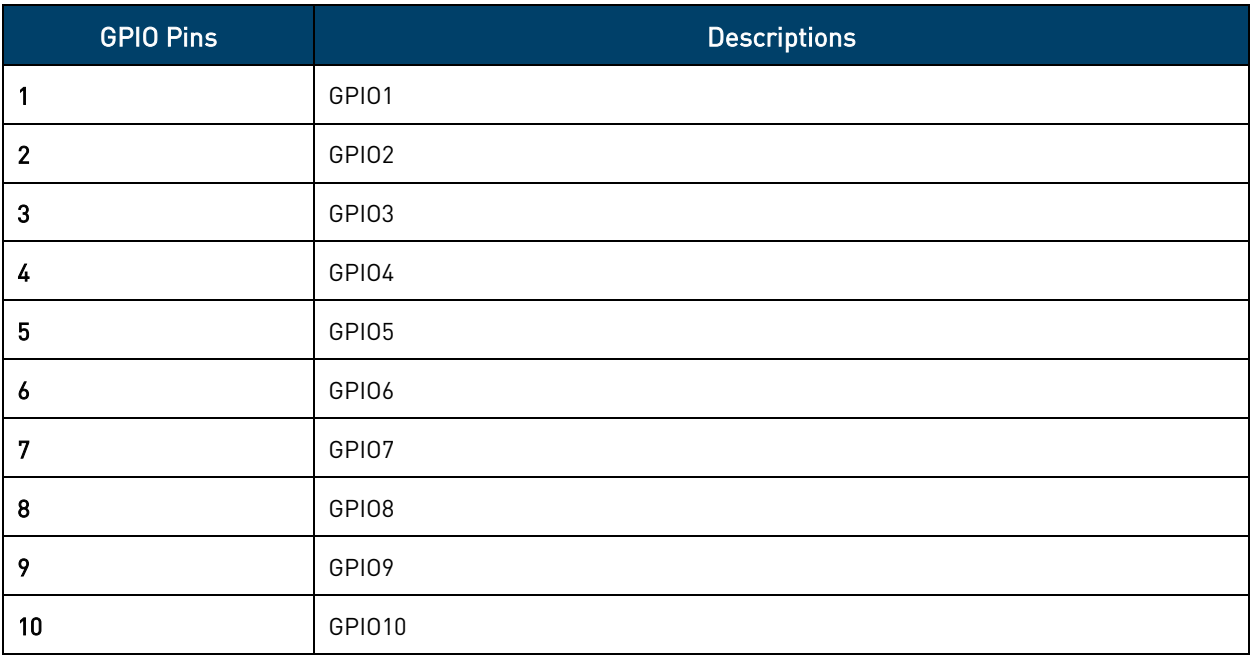

<span id="page-25-1"></span>Table 6: LE910Cx Supported GPIO Pins for SPI Interface

#### $6.1.$ Switching from SPI to Aux UART or from Aux UART to SPI

The driver device node (/dev/m2m\_drv\_cfg) can be used to switch from SPI to Aux UART or from Aux UART to SPI by the end-user application.

#### Example:

```
#define M2M_DRV_CFG_DEV_NAME "/dev/m2m_drv_cfg"
#define M2M_DRV_CFG_MAGIC 't'
#define M2M_DRV_IOCTL_GET_SPI_STATUS _ IOR(M2M_DRV_CFG_MAGIC, 2, unsigned
int)
#define M2M_DRV_IOCTL_SET_SPI_STATUS _ IOW(M2M_DRV_CFG_MAGIC, 3, unsigned
int)
```
int main(int argc, char \*argv[])

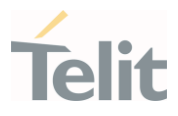

```
\overline{\mathcal{L}}int fd = 0:
unsigned int spi status = 0;fd = open(M2M_DRV CFG DEV NAME, ORDWR);if(fd < 0)
   {
    printf("%s driver open failed \n", M2M DRV CFG DEV NAME);
     return -1;
   }
/*Get SPI status 1: Enable SPI, 0: Disable SPI*/
if(ioctl(fd, M2M_DRV_IOCTL_GET_SPI_STATUS, &spi_status) < 0)
{
      printf("Unable to get current status\n");
}
spi status = 1; //1: Switch from Aux UART to SPI | 0: Switch from SPI to Aux
UART.
if(ioctl(fd, M2M_DRV_IOCTL_SET_SPI_STATUS, &spi_status) < 0)
{
    printf("Unable to set status\n");
}
else{
   system("reboot");
}
close(fd);
return 0;
```
#### <span id="page-26-0"></span> $6.2.$ Configuring SPI to Support Multiple CS for Multiple Slave **Devices**

The driver device node (/dev/m2m\_drv\_cfg) can be used to support multiple slave devices by the end-user application.

When the multiple SPI CS pins are configured by the end-user application, the end-user application must execute "reboot". From the next boot-up, LE910Cx configures the multiple CS pins and creates SPI device driver nodes (/dev/spievB.0, /dev/spidevB.1, and /dev/spidevB.2).

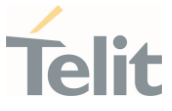

If SPI CS pins are not configured, the SPI master of LE910Cx controls the dedicated SPI\_CS\_pin for SPI device driver nodes (/dev/spievB.0, /dev/spidevB.1, and /dev/spidevB.2). If you only want to use one SPI slave device, use "/dev/spidevB.0."

The end user should check SPI device driver nodes.

#### Example:

```
#define M2M_DRV_CFG_DEV_NAME "/dev/m2m_drv_cfg"
#define M2M_DRV_CFG_MAGIC 't'
#define M2M_DRV_IOCTL_GET_SPI_STATUS __ IOR(M2M_DRV_CFG_MAGIC, 2, unsigned
int)
#define M2M_DRV_IOCTL_SET_SPI_STATUS __ IOW(M2M_DRV_CFG_MAGIC, 3, unsigned
int)
#define M2M_DRV_IOCTL_GET_SPI_CFG_INFO _______ IOR( M2M_DRV_CFG_MAGIC, 4,
m2m spi info type[3] )
#define M2M_DRV_IOCTL_SET_SPI_CFG_INFO ________ IOW( M2M_DRV_CFG_MAGIC, 5,
m2m spi info type[3] )
/* Parameters to be passed through IOCTL */
typedef struct {
  unsigned int cs gpio;
  unsigned int int gpio;
   unsigned int slave ready gpio;
}m2m_spi_info_type;
int main(int argc, char *argv[])
{
int fd = 0;m2m spi info type m2m spi info[3]=\{0, \};
unsigned int spi status = 0;fd = open(M2M DRV CFG DEV NAME, O RDW);if(fd < 0)
\{\}printf("%s driver open failed \n", M2M DRV CFG DEV NAME);
     return -1;
   }
if(ioctl(fd, M2M_DRV_IOCTL_GET_SPI_STATUS, &spi_status) < 0)
{
     printf("Unable to get spi_status\n");
  }
 if(spi status == 0)
```

```
 LE910Cx Linux Device Driver Application Note
```
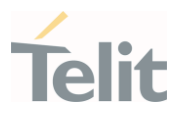

```
spi status = 1; // If SPI is enabled, from next boot-up, SPI device driver
nodes are created.
 if(ioctl(fd, M2M_DRV_IOCTL_SET_SPI_STATUS, &spi_status) < 0)
 {
   printf("unable to set spi status\n");
 }
/*Get current SPI configuration information*/
 if(ioctl(fd, M2M_DRV_IOCTL_GET_SPI_CFG_INFO, &m2m_spi_info) < 0)
 {
  printf("unable to get SPI configuration information\n");
 }
/*Set SPI configuration information*/
m2m spi info[0].cs gpio = 0;
m2m spi info[0].int qpio = 0;m2m spi info[0].slave ready qpio = 0;
m2m spi info[1].cs gpio = 8;m2m spi info[1].int gpio = 0;m2m spi info[1].slave ready qpio = 0;
m2m spi info[2].cs gpio = 9;m2m spi info[2].int gpio = 0;
m2m spi info[2].slave ready gpio = 0;
 if(ioctl(fd, M2M_DRV_IOCTL_SET_SPI_CFG_INFO, &m2m_spi_info) < 0)
 {
  printf("unable to set SPI configuration information\n");
 }
else
{
    system("reboot");
}
close(fd);
return 0;
```
#### <span id="page-28-0"></span> $6.3.$ Configuring SPI to Support Multiple Slave Devices with Interrupt

The device driver node(/dev/m2m\_drv\_cfg) can be used to support multiple slave devices with interrupt by the end-user application.

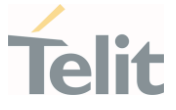

If SPI interrupts are configured by the end-user application, the end-user application must execute "reboot". From the next boot-up, LE910Cx configures SPI interrupts with "IRQF\_TRIGGER\_RISING | IRQF\_TRIGGER\_FALLING" properties.

#### Example:

```
#define M2M_DRV_CFG_DEV_NAME "/dev/m2m_drv_cfg"
#define M2M_DRV_CFG_MAGIC 't'
#define M2M_DRV_IOCTL_GET_SPI_STATUS _ IOR(M2M_DRV_CFG_MAGIC, 2, unsigned
int)
#define M2M_DRV_IOCTL_SET_SPI_STATUS __ IOW(M2M_DRV_CFG_MAGIC, 3, unsigned
int)
#define M2M_DRV_IOCTL_GET_SPI_CFG_INFO _________ JOR( M2M_DRV_CFG_MAGIC, 4,
m2m spi info type[3] )
#define M2M_DRV_IOCTL_SET_SPI_CFG_INFO ________ IOW( M2M_DRV_CFG_MAGIC, 5,
m2m_spi_info_type[3] )
/* Parameters to be passed through IOCTL */
typedef struct {
   unsigned int cs gpio;
   unsigned int int gpio;
   unsigned int slave ready gpio;
}m2m_spi_info_type;
int main(int argc, char *argv[])
{
int fd = 0:
m2m spi info type m2m spi info[3]=\{0, \};
unsigned int spi status = 0;fd = open(M2M DRV CFG DEV NAME, O RDW);if(fd < 0)
   {
    printf("%s driver open failed \n", M2M DRV CFG DEV NAME);
     return -1;
 }
if(ioctl(fd, M2M_DRV_IOCTL_GET_SPI_STATUS, &spi_status) < 0)
{
    printf("Unable to get spi status\n");
  }
 if(spi status == 0)
```

```
 LE910Cx Linux Device Driver Application Note
```
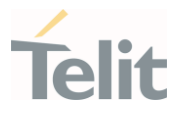

```
spi status = 1; // If SPI is enabled, from next boot-up, SPI device driver
nodes are created.
 if(ioctl(fd, M2M_DRV_IOCTL_SET_SPI_STATUS, &spi_status) < 0)
 {
   printf("unable to set spi status\n");
 }
/*Get current SPI configuration information*/
 if(ioctl(fd, M2M_DRV_IOCTL_GET_SPI_CFG_INFO, &m2m_spi_info) < 0)
 {
  printf("unable to get SPI configuration information\n");
 }
/*Set SPI configuration information*/
m2m spi info[0].cs gpio = 0;
m2m_spi_info[0].int gpio = 2;
m2m spi info[0].slave ready gpio = 0;m2m spi info[1].cs gpio = 8;m2m spi info[1].int gpio = 3;m2m spi info[1].slave ready qpio = 0;
m2m spi info[2].cs gpio = 9;m2m spi info[2].int gpio = 4;
m2m spi info[2].slave ready gpio = 0;
 if(ioctl(fd, M2M_DRV_IOCTL_SET_SPI_CFG_INFO, &m2m_spi_info) < 0)
 {
  printf("unable to set SPI configuration information\n");
 }
else
{
  system("reboot");
}
close(fd);
return 0;
```
#### <span id="page-30-0"></span>6.3.1. Getting SPI Interrupt in Application Layer

#### Example:

#include <stdio.h>

80502NT11769A Rev.7 Page 31 of 60 2022-03-14

```
#include <stdint.h>
#include <stdlib.h>
#include <unistd.h>
#include <errno.h>
#include <string.h>
#include <fcntl.h>
#include <sys/ioctl.h>
#include <linux/types.h>
#include <sys/types.h>
#include <ctype.h>
#include <getopt.h>
#include <time.h>
#include <linux/spi/spidev.h>
#include <poll.h>
#include <linux/types.h>
#include <linux/ioctl.h>
int main(int argc, char *argv[])
{
  int fd = 0;
   int ret;
  uint8 t mode = 0; // please set mode according to slave device
environment.
  uint32 t speed = 50000000; // please set speed according to slave device
environment.
  uint8 t bits per word = 8;
   struct pollfd poll fds[1];
   if (access("/sys/devices/78b9000.spi/spi_master", F_OK) != 0)
    {
      fd = open("/dev/spidev1.0", 0. RDW);if(fd < 0)
       {
        printf("spidev1.0 driver open failed \n");
        return -1;
       }
    }
    else{
      fd = open('Y/dev/spidev2.0'', 0 RDWR);if(fd < 0)
\{ printf("spidev2.0 driver open failed \n");
```

```
¥
         LE910Cx Linux Device Driver Application Note
         return -1;
 }
    }
   /*
  * spi mode
  */
   ret = ioctl(fd, SPI_IOC_WR_MODE, &mode);
  if (ret == -1) printf("cant set WR spi mode");
  ret = ioctl(fd, SPIIOC RD MODE, \text{G} mode);if (ret == -1) printf("can't set RD spi mode");
    /*
       * bits per word
    */
  ret = ioctl(fd, SPI IOC WR BITS PER WORD, &bits_per_word);
  if (ret == -1) printf("can't set WR bits per word");
  ret = ioctl(this->fd, SPI_IOC_RD_BITS_PER_WORD, &bits_per_word);
  if (ret == -1) printf("can't set RD bits per word");
    /*
   * max speed hz
   */
  ret = ioctl(fd, SPI IOC WR MAX SPEED HZ, &speed);
  if (ret == -1) printf"can't WR set max speed hz");
  ret = ioctl(fd, SPI IOC RD MAX SPEED HZ, &speed);
  if (ret == -1) printf("can't RD set max speed hz");
   /*
    * Waiting SPI interrupt singal using poll function.
   */ 
  poll fds[0].fd = fd; poll_fds[0].events = POLLIN | POLLRDNORM;
   while (1)
   {
      ret = pol1(poll fds, 1, -1);if(ret > 0) {
            printf(" Interrupt is happened\n");
              // Read SPI data. If SPI read is called, SPI driver clears the 
poll event.
```

```
 break;
 }
    }
    close(fd);
return 0;
}
```
#### Configuring SPI to Support Multiple Slave Ready Signal  $6.4.$

<span id="page-33-0"></span>The device driver node(/dev/m2m\_drv\_cfg) can be used to support multiple slave devices with interrupt by the end-user application.

Whenever an SPI slave device is not ready to transmit data on SPI bus, it turns GPIO output to high state. When LE910Cx receives a high state from an SPI slave device, it waits for 5 sec for low state from SPI slave device. If SPI slave device does not turn to a GPIO low state, error occur in LE910Cx during SPI read/ write operation.

#### Example:

```
#define M2M_DRV_CFG_DEV_NAME "/dev/m2m_drv_cfg"
#define M2M_DRV_CFG_MAGIC 't'
#define M2M_DRV_IOCTL_GET_SPI_STATUS __ IOR(M2M_DRV_CFG_MAGIC, 2, unsigned
int)
#define M2M_DRV_IOCTL_SET_SPI_STATUS __ IOW(M2M_DRV_CFG_MAGIC, 3, unsigned
int)
#define M2M_DRV_IOCTL_GET_SPI_CFG_INFO _______ IOR( M2M_DRV_CFG_MAGIC, 4,
m2m spi info type[3] )#define M2M_DRV_IOCTL_SET_SPI_CFG_INFO _IOW( M2M_DRV_CFG_MAGIC, 5, 
m2m spi info type[3] )/* Parameters to be passed through IOCTL */
typedef struct {
   unsigned int cs_gpio;
  unsigned int int gpio;
  unsigned int slave ready gpio;
}m2m_spi_info_type;
int main(int argc, char *argv[])
{
int fd = 0;
m2m spi info type m2m spi info[3]={0,};
unsigned int spi status = 0;
```

```
 LE910Cx Linux Device Driver Application Note
  fd = open(M2M DRV CFG DEV NAME, O RDW);if(fd < 0) {
   printf("%s driver open failed \n", M2M DRV CFG DEV NAME);
     return -1;
   }
if(ioctl(fd, M2M_DRV_IOCTL_GET_SPI_STATUS, &spi_status) < 0)
{
   printf("Unable to get spi status\n");
  }
 if(spi status == 0)spi status = 1; // If SPI is enabled, from next boot-up, SPI device driver
nodes are created.
 if(ioctl(fd, M2M_DRV_IOCTL_SET_SPI_STATUS, &spi_status) < 0)
 {
  printf("unable to set spi status\n");
 }
/*Get current SPI configuration information*/
 if(ioctl(fd, M2M_DRV_IOCTL_GET_SPI_CFG_INFO, &m2m_spi_info) < 0)
 {
   printf("unable to get SPI configuration information\n");
 }
/*Set SPI configuration information*/
  m2m spi info[0].cs gpio = 0;
  m2m spi info[0].int qpio = 2;
  m2m spi info[0].slave ready gpio = 5;m2m spi info[1].cs gpio = 8;
  m2m spi info[1].int gpio = 3;
  m2m spi info[1].slave ready gpio = 6;
  m2m spi info[2].cs gpio = 9;m2m spi info[2].int gpio = 4;
  m2m spi info[2].slave ready qpio = 7;
 if(ioctl(fd, M2M_DRV_IOCTL_SET_SPI_CFG_INFO, &m2m_spi_info) < 0)
 {
   printf("unable to set SPI configuration information\n");
 }
else
```
¥

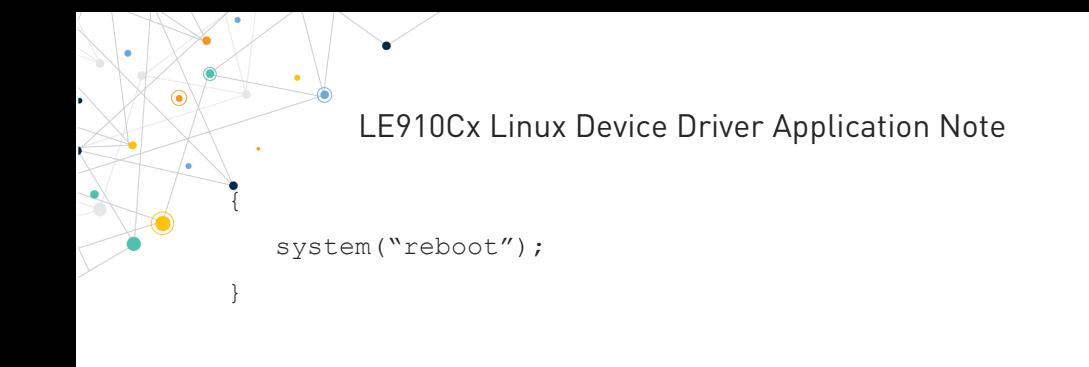

elit

close(fd);

return 0;

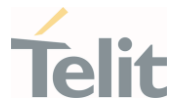

## <span id="page-36-0"></span>**7. SD/MMC CARD INTERFACE**

<span id="page-36-1"></span>LE910Cx provides an SD port that supports the SD3.0 specification and can be used with standard SD/MMC memory cards.

#### $7.1$ Detecting/Mounting of SD/MMC Memory Card

1. When an SD/MMC memory card is inserted, the device node is created automatically as shown below.

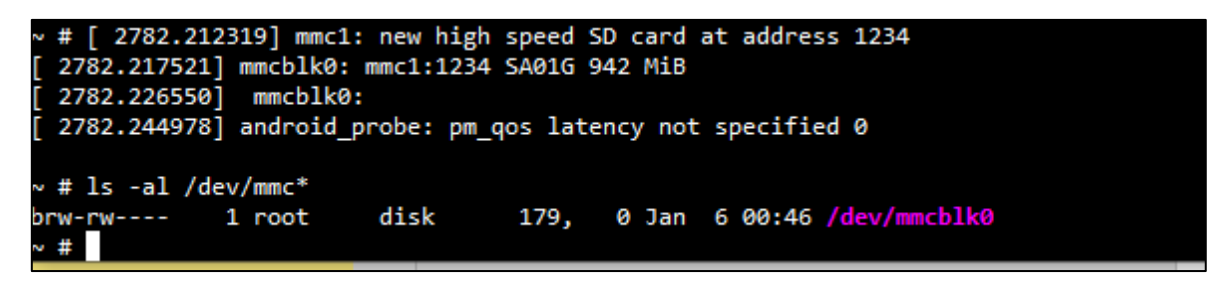

2. Once the device node appears, run the below command from an end-user application or from the adb shell.

#### Example:

mount -t vfat /dev/mmcblk0 /mnt/sdcard

3. Verify that the file system has been mounted (refer to the last line in the below output):

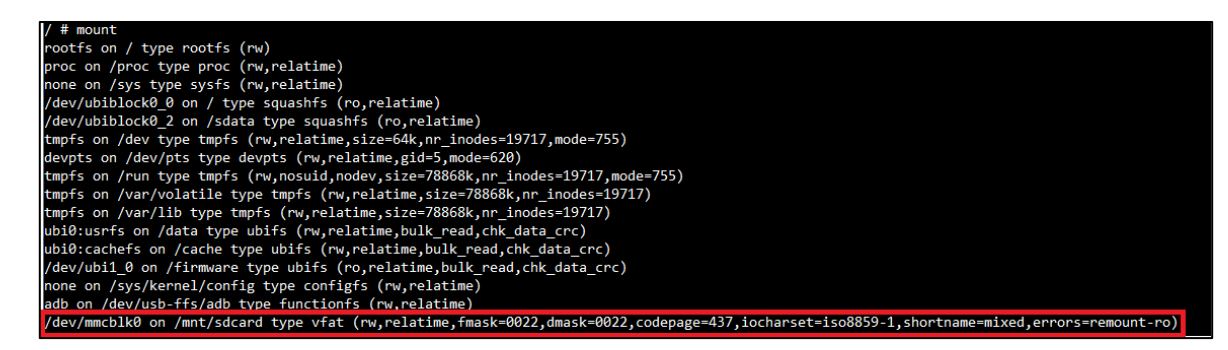

4. To unmount the SD/MMC memory card from /mnt/sdcard run the below command:

#### Example:

umount /mnt/sdcard

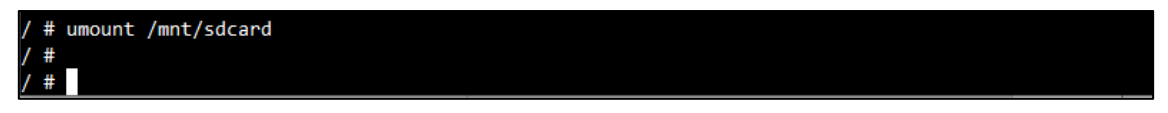

5. Remove the SD/MMC memory card from the card slot.

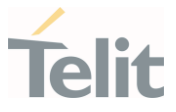

## <span id="page-37-0"></span>**8. UART INTERFACE**

LE910Cx supports two UART interfaces. Main UART pins include TX data (TXD), RX data (RXD), Request To Send (RTS), Clear To Send (CTS), Data Terminal Ready (DTR), Data Carrier Detect (DCD), and Ring Indicator (RI).

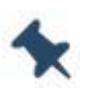

Note: The SPI hardware pins are shared with Aux UART, hence SPI and Aux UART cannot be used simultaneously.

The following functions are supported by the UART interface:

- AT#V24CFG and AT#V24 command
- AT#PORTCFG command

<span id="page-37-1"></span>Refer to AT commands Reference Guide for more details.

#### $8.1.$ Using #V24CFG Command

#V24CFG command is used to configure the serial interface pins as GPIO.

To support V24CFG command, a device driver is provided, which can be used externally by the end-user application. The device driver is accessible from Linux driver device node (/dev/m2m\_drv\_cfg).

#### Example:

```
#define M2M_DRV_CFG_DEV_NAME "/dev/m2m_drv_cfg"
#define M2M_DRV_CFG_MAGIC 't'
#define M2M_DRV_IOCTL_GET_V24_CFG _IOR( M2M_DRV_CFG_MAGIC, 6, unsigned 
int [8] ) 
#define M2M_DRV_IOCTL_SET_V24_CFG _IOW( M2M_DRV_CFG_MAGIC, 7, unsigned 
int [8] )
int main(int argc, char *argv[])
{
   int fd = 0;int result = 0unsigned int v24cfg mode[8]={0,};
     fd = open(M2M DRV CFG DEV NAME, O RDW);if(fd < 0)
      {
        printf("%s driver open failed \n", M2M DRV CFG DEV NAME);
         return -1;
     }
```
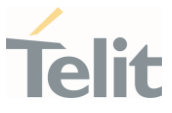

```
 //Get the current setting information
    result = ioctl(fd, M2M DRV IOCTL GET V24 CFG, &v24cfg mode);
    if(result \langle 0 \rangle {
         printf("Failed read V24CFG info\n");
     }
       /* 
         v24cfg_mode[0] : DCD 
         v24cfg_mode[1] : CTS 
         v24cfg_mode[2] : RI
         v24cfg_mode[3] : DSR
         v24cfg_mode[4] : DTR
         v24cfg_mode[5] : RTS 
         v24cfg_mode[6] : RXD 
         v24cfg_mode[7] : TXD 
         if the value for each index in the array is 0,1 or 2: 
           0 : AT commands serial port mode
            1 : GPIO mode Pins directly controlled by #V24 command
            2 : GPIO kernel mode Pins directly controlled by kernel GPIO 
driver.
       */
      v24cfg mode[0] = 2;v24cfg mode[1] = 2;v24cfg mode[2] = 2;v24cfg mode[3] = 2;v24cfg mode[4] = 2;v24cfg mode[5] = 2;
      v24cfg mode[6] = 2;v24cfq mode[7] = 2;
      result = ioctl(fd, M2M_DRV_IOCTL_SET_V24_CFG, &v24cfg_mode);
      if(result \langle 0 \rangle\{ printf("Failed V24CFG setting\n");
       }
       else{
         printf("V24CFG setting is succeeded\n");
        system("reboot"); //module must be reboot, the pins configuration is
applied next power cycle 
 }
       close(fd);
```
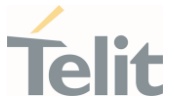

return 0;

ä

<span id="page-39-0"></span>}

#### $8.2.$ Using #PORTCFG Command

#PORTCFG supports the following variants.

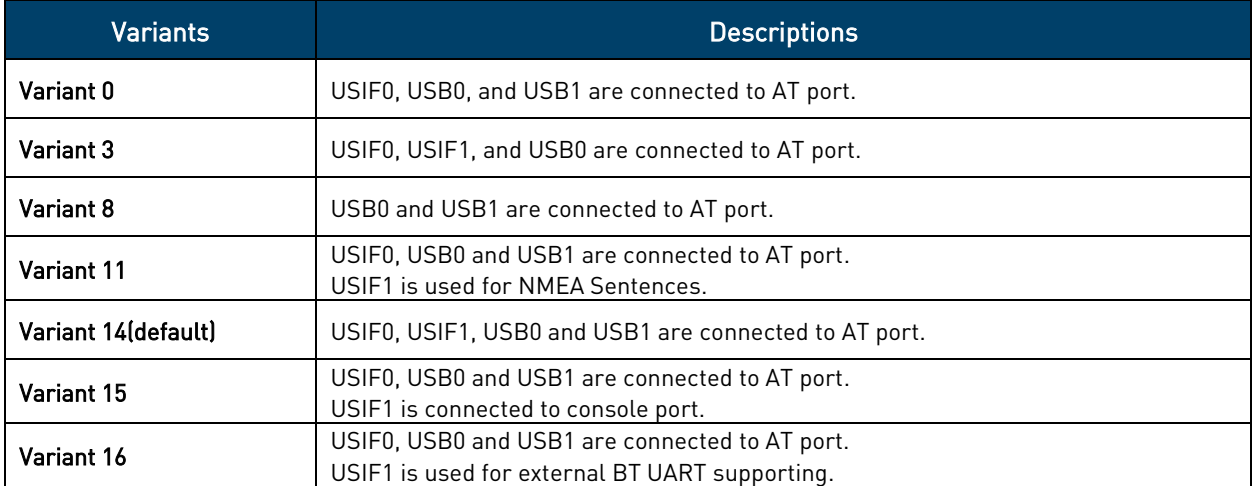

Table 6 : #PORTCFG Command

To support #PORTCFG command, device driver is provided, and the device driver can be used externally by the end-user application. The device driver is accessible from Linux driver device node(/dev/m2m\_drv\_cfg).

#### Example:

```
#define M2M_DRV_CFG_DEV_NAME "/dev/m2m_drv_cfg"
#define M2M_DRV_CFG_MAGIC 't'
#define M2M DRV IOCTL GET PORTCFG _ IOR( M2M_DRV_CFG_MAGIC, 8,
m2m portcfg info type )
#define M2M_DRV_IOCTL_SET_PORTCFG __ IOW( M2M_DRV_CFG_MAGIC, 9, unsigned int)
typedef struct {
 unsigned int act variant;
 unsigned int req variant;
}m2m_portcfg_info_type;
int main(int argc, char *argv[])
{
    int fd = 0;int result = 0m2m portcfg info type m2m portcfg info ={0,};
    unsigned int req variant = 0;
```

```
¥
         LE910Cx Linux Device Driver Application Note
      fd = open(M2M_DRV CFG DEV NAME, ORDWR);if(fd < 0) {
         printf("%s driver open failed \n", M2M DRV CFG DEV NAME);
          return -1;
     }
     //Get the current setting information
    result = ioctl(fd, M2M_DRV_IOCTL_GET_PORTCFG, &m2m_portcfg_info);
     if(result < 0)
    {
         printf("Failed read PORTCFG info\n");
    }
/*
    if the value of m2m portcfg info.act variant is 0,3,8,11,14,15 or 16.
     0: USIF0, USB0, and USB1 are connected to AT port
     3: USIF0, USIF1, and USB0 are connected to AT port
     8: USB0 and USB1 are connected to AT port.
     11: USIF0, USB0 and USB1 are connected to AT port and USIF1 is used for 
NMEA Setences.
     14: USIF0, USIF1, USB0 and USB1 is connected to AT port.
     15: USIF0, USB0 and USB1 are connected to AT port and USIF1 is connected 
to console port.
     16: USIF0, USB0 and USB1 are connected to AT port and USIF1 is used for 
external BT UART supporting 
*/
   //Set the variant of #PORTCFG
   req variant = 15;result = ioctl(fd, M2M_DRV_IOCTL_SET_PORTCFG, &req_variant);
   if(result \langle 0 \rangle\left\{\begin{array}{ccc} & & \\ & & \end{array}\right\} printf("Failed PORTCFG setting\n");
    }
    else{
        printf("PORTCFG setting is succeeded\n");
       system("reboot"); //module must be reboot, the port configuration is
applied next power cycle 
    }
   close(fd); 
   return 0; 
}
```
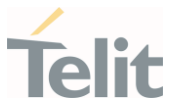

## <span id="page-41-0"></span>**9. USB INTERFACE**

LE910Cx includes a USB2.0 compliant Universal Serial Bus (USB) Transceiver, which operates at USB 2.0 High-speed (480Mbits/sec). By default, the module is configured as a USB peripheral mode.

The table below lists the available USB compositions:

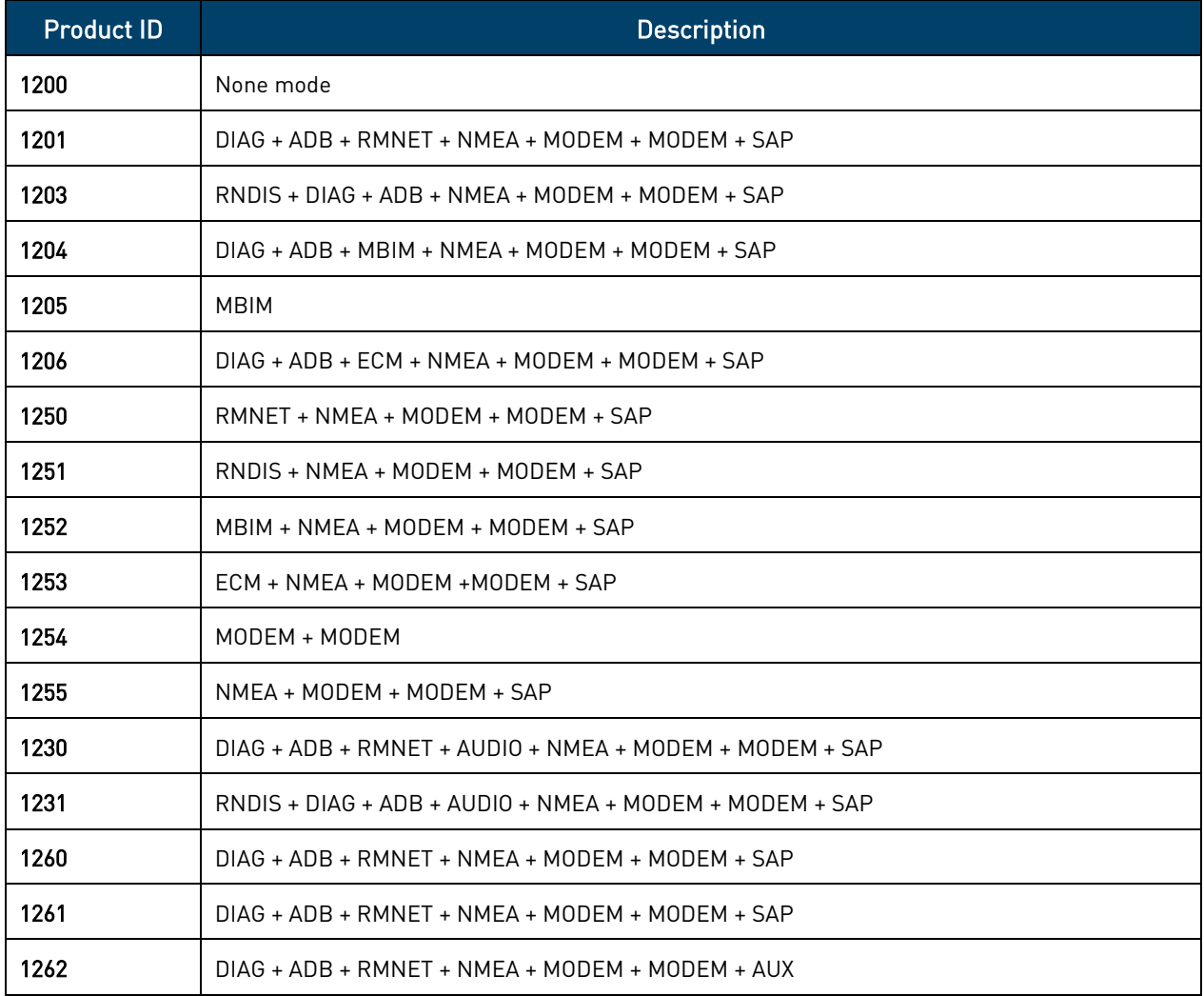

Table 7: LE910Cx USB Compositions

<span id="page-41-1"></span>For more information, refer to #USBCFG command on AT commands Reference Guide.

#### $9.1.$ Reading Current USB Product ID

#### Example:

include <stdio.h> #include <stdlib.h> #include <string.h> #include <sys/types.h> #include <sys/stat.h>

80502NT11769A Rev.7 Page 42 of 60 2022-03-14

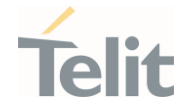

```
 LE910Cx Linux Device Driver Application Note
```
Ŵ

```
#include <fcntl.h>
#include <sys/wait.h>
#include <unistd.h>
#include <errno.h>
#define CURRENT CONFIGURATION FILE NAME "/data/usb/boot hsusb composition"
static int get_current_usb_configuration_name_id(char 
*current configuration file name);
static int get current usb configuration name id(char
*current_configuration_file_name)
{
    char *composition name ptr = NULL;int composition id = 0;
     char *linkname = NULL;
    ssize t r = 0;
     if(current_configuration_file_name == NULL)
     {
        printf("current configuration file name NULL pointer");
         return -1;
     }
    linkname = malloc(PATH_MAX + 1);
     if (linkname == NULL) {
         printf("insufficient memory can't malloc\n");
         return -1;
     }
    memset(linkname, 0, (PATH_MAX + 1));
   r = \text{readlink}(\text{current configuration file name}, \text{linkname}, \text{PATH MAX});if (r < 0) {
        printf("readlink failed. r = \frac{8}{d}n", r);
         free(linkname);
         return -1;
     }
   if (r < 4) {
       printf("File link error. r = \frac{8}{d}n", r);
        free(linkname);
        return -1;
```
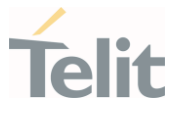

```
 //Last 4 charachters on file path will be composition file name, 
    //which are also the composition number and the information we're after.
   linkname[r] = '\\0';composition name ptr = &linkname[r-4];
   printf("composition name ptr = s\n\ranglen", composition name ptr);
   composition id = \text{atoi}(\text{composition name ptr});printf("Current composition is d\n", composition id);
    free(linkname);
   return composition id;
}
int main(int argc, char *argv[])
{
     int pid = 0;
      pid = 
get current usb configuration name id(CURRENT CONFIGURATION FILE NAME);
     printf("Current USB product ID = d \nvert \nvert \nvert, pid);
      return 0;
}
```
#### <span id="page-43-0"></span> $9.2.$ Changing USB Composition

#### Example:

 $\begin{array}{ccc} \bullet & & \bullet \\ \bullet & & \bullet \end{array}$ 

```
#include <stdio.h>
#include <stdlib.h>
#include <string.h>
#include <sys/types.h>
#include <sys/stat.h>
#include <fcntl.h>
#include <sys/wait.h>
#include <unistd.h>
#include <errno.h>
#define MAX_COMMAND_LEN 256
#define USB COMPOSITION SET COMMAND "usb composition "
static int change usb composition(int new composition name id);
```

```
 LE910Cx Linux Device Driver Application Note
static int change usb composition(int new_composition_name_id)
{
    char change usb composition command [MAX COMMAND LEN] = {0};
    int res = 0;
    snprintf (change_usb_composition_command, MAX_COMMAND LEN, "%s %d n y
n n", USB COMPOSITION SET COMMAND, new composition name id);
    res = system(change usb composition command);if(res == 0) {
        printf("USB composition was changed. Need to reboot.");
        return 0;
     }
     else
     {
         printf("Cannot execute %s command, returned value = %d", 
change usb composition command, res);
        return -1;
     }
}
int main(int argc, char *argv[])
{
    int pid = 0;
    int result = 0;
/*
     To change the USB composition to PID 1203 or the other PID, please set
to 1203 or the other PID as below.
*/ 
     pid = 1203; // RNDIS + DIAG + ADB + NMEA + MODEM + MODEM + SAP
     result = change usb composition(pid);
     if(result == 0) { 
          system ("reboot");
      } else{
         printf("cannot change usb composition");
    \mathfrak{r} return 0;
}
```
 $\mathbf{r}$ 

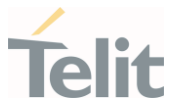

## <span id="page-45-1"></span><span id="page-45-0"></span>**10. EXCEPTION INFORMATION**

#### $10.1$ Reading Exception Information

You can read the exception information from the below path:

/sys/class/misc/telit\_rawdata/fatal\_info

#### Example:

```
~ # cat /sys/class/misc/telit raw data/fatal info
#EXCEPINFO: 
1,"M0F.220006","2019/11/05","02:48:20",1704,"dsatm2mgen.c","Assertion 0 
failed:PC 837E6EDC:LR 837E6454:SP 869FE0B8"
#EXCEPINFO: 2,"","","",0,"",""
#EXCEPINFO: 3,"","","",0,"",""
#EXCEPINFO: 4,"","","",0,"",""
#EXCEPINFO: 5,"","","",0,"",""
```
#### <span id="page-45-2"></span> $10.2<sub>1</sub>$ Clearing Stored Information

You can clear the stored exception information by writing '0' to below path:

```
/sys/class/misc/telit_rawdata/fatal_info
```
#### Example:

```
\sim # cat /sys/class/misc/telit raw data/fatal info
#EXCEPINFO: 
1,"M0F.220006","2019/11/05","02:48:20",1704,"dsatm2mgen.c","Assertion 0 
failed:PC 837E6EDC:LR 837E6454:SP 869FE0B8"
#EXCEPINFO: 2,"","","",0,"",""
#EXCEPINFO: 3,"","","",0,"",""
#EXCEPINFO: 4,"","","",0,"",""
#EXCEPINFO: 5,"","","",0,"",""
\sim # echo 0 > /sys/class/misc/telit raw data/fatal info
\sim # cat /sys/class/misc/telit raw data/fatal info
#EXCEPINFO: 1,"","","",0,"",""
#EXCEPINFO: 2,"","","",0,"",""
#EXCEPINFO: 3,"","","",0,"",""
#EXCEPINFO: 4,"","","",0,"",""
#EXCEPINFO: 5,"","","",0,"",""
```
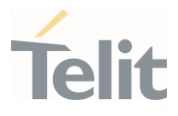

## <span id="page-46-1"></span><span id="page-46-0"></span>**11. WLAN INTERFACE**

#### $11.1.$ Setting WLAN SDIO Clock

You can set SDIO clock for the WLAN interface with write <clock> value to the below file. The changed value will be applied when the WLAN is started. If this value changes while the WLAN is already turned on, it must be restarted.

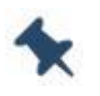

Note: The changed value by the user will be maintained even after module reboot or FW update.

/sys/class/misc/telit\_raw\_data/wlan\_max\_clock

The <clock> value is mapped as shown in the table below.

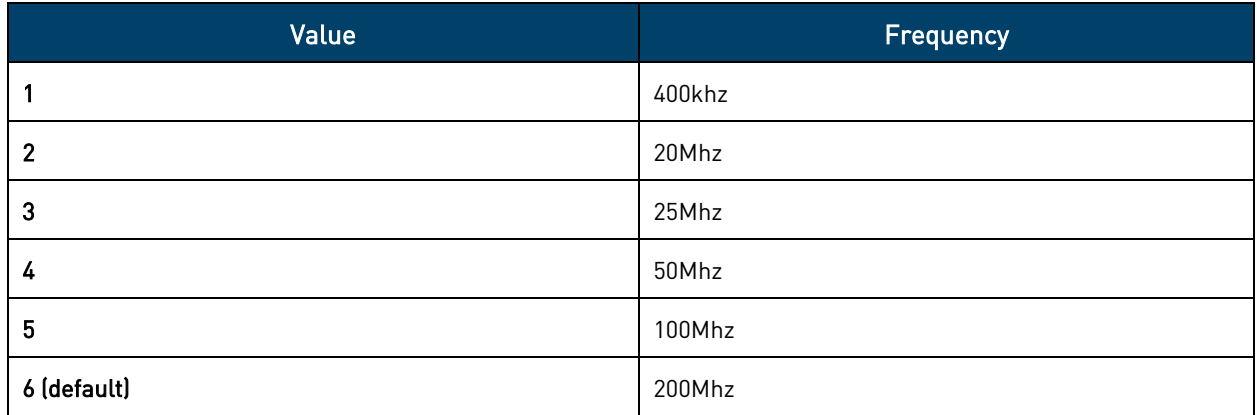

Table 8: WLAN SDIO Clock Value

For example, if you like to set the SDIO clock to 50Mhz,

```
~ # echo 4 > /sys/class/misc/telit raw data/wlan max clock
```
#### $11.2.$ Getting Current WLAN SDIO Clock

To get the current and applied maximum SDIO clock for the WLAN interface, use the following file:

/sys/class/misc/telit\_raw\_data/wlan\_max\_clock

The currently configured <clock> value will be returned.

For example, If the 50Mhz has been configured,

cat /sys/class/misc/telit\_raw\_data/wlan\_max\_clock

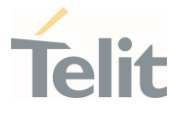

## <span id="page-47-0"></span>**12. OPM INTERFACE**

LE910Cx module provides an OPM (Operating Mode) interface to control the module's operating mode and the Power Saving Mode (PSM).

This interface allows you to change the behavior of your modem through a user application on Linux, which provides the same behavior and modes as the +CFUN command.

#### Note:

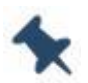

For more information on AT+CFUN command, refer to AT commands Reference Guide.

For more information on Power Saving Mode, refer to PSM Application Note for more details)

#### $12.1.$ Using OPM Interface

<span id="page-47-1"></span>The device driver node (/dev/telit\_opm) can be used to control modem operating mode by the user application, and the parameters for each mode are as follows.

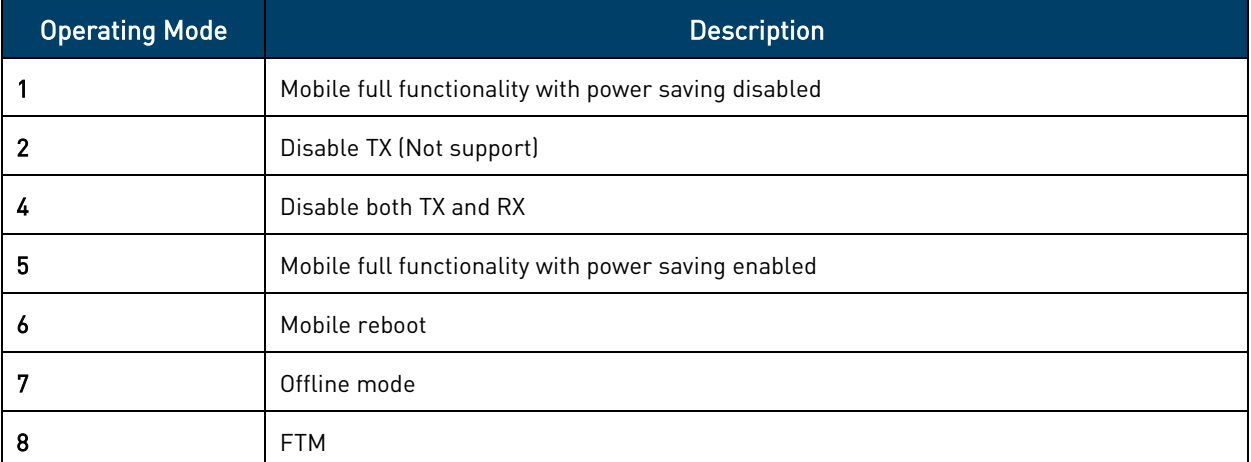

The table below lists the supported operating modes for the LE910Cx.

Table 9: LE910Cx Supported Operating Modes

#### Example:

```
#define OPM DEV PATH "/dev/telit opm"
#define M2M_OPM_MAGIC 'o' 
#define IOCTL_M2M_OPM_SET _IOW( M2M_OPM_MAGIC, 0, unsigned int )
#define IOCTL_M2M_OPM_GET _IOW( M2M_OPM_MAGIC, 1, unsigned int )
```
#define M2M OPM MODE MAX 9

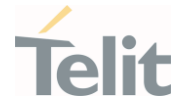

 $\mathbf{r}$ 

```
/* OPM command parameters */
enum
{
 M2M OPM CMD SET VAL = 0, M2M_OPM_CMD_GET_VAL,
  M2M_OPM_CMD_MAX
};
int main(int argc, char *argv[])
{
  int dev = 0;
  int ret = 0;
  unsigned int opm val=0;
  if(atoi(argv[1]) \geq M2M OPM CMD MAX)
   {
    perror("[OPM] cmd parameter out of range \n");
     return -1;
   }
  if(argc == 3) {
   opm val = atoi(argv[2]);
}
   dev = open(OPM_DEV_PATH, O_RDWR);
  if (\text{dev} < 0) {
     perror("[OPM] driver open failed \n");
     return -1;
   }
   switch(atoi(argv[1]))
   {
     case M2M_OPM_CMD_SET_VAL:
       ret = ioctl(dev, IOCTL_M2M_OPM_SET, opm_val);
      break;
    case M2M OPM CMD GET VAL:
       ret = ioctl(dev, IOCTL_M2M_OPM_GET, &opm_val);
```

```
 LE910Cx Linux Device Driver Application Note
        if(ret)
          return -1;
        else
          return opm_val;
       break;
     default:
       break;
   }
   close(dev);
   return ret;
}
```
#### $12.2.$ Configuring PSM DTR and WAKE\_LOCK

<span id="page-49-0"></span>The module can enter the power saving mode when all the below condition are met.

- USB disconnected
- UART's DTR off
- No WAKE\_LOCK

To satisfy a PSM condition, users who are unable to control the DTR-pin on an external device can turn off a UART DTR by configuring it as a GPIO via AT#V24CFG (/dev/m2m drv cfg). For more information, see chapter [8](#page-37-0) UART [Interface.](#page-37-0)

In addition, if the user wants to maintain wake-up status after setting the operating-mode 5 (+CFUN=5) is set, the user application can use WAKE\_LOCK to prevent the module from entering Sleep, as shown below.

#### Example:

```
// Set WAKE_LOCK for keeping wake-up
system("echo telit_opm > /sys/power/wake_lock")
```

```
// Set WAKE_UNLOCK for entering PSM 
system("echo telit_opm > /sys/power/wake_unlock")
```
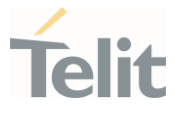

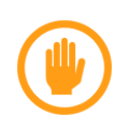

Warning: Users who use this driver should enter power saving mode only if they have the resources to wake up all the time.

"4-Disable RF" and "7-Offline" modes should be used with caution.

Otherwise, the module may not wake up from Sleep status.

(For more information refer to Software User Guide)

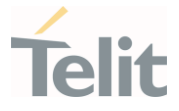

## <span id="page-51-0"></span>**13. THERMAL SENSOR INTERFACE**

The LE910Cx has a thermal sensor interface that allows a user application or a Linux shell to read the module's temperature.

There are six thermal sensors (five TSENS and one PA\_THERM) on LE910Cx, two of which are used for thermal mitigation as listed below.

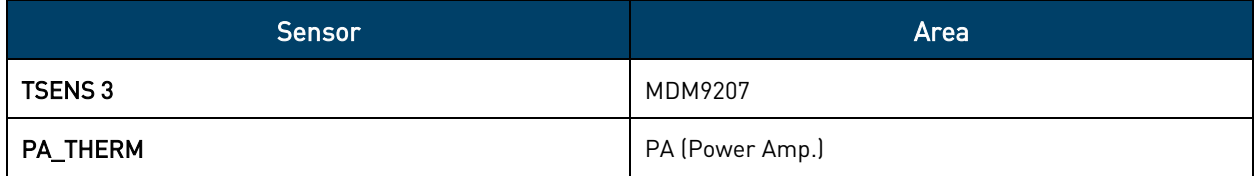

<span id="page-51-1"></span>Table 10: Thermal Mitigation Sensors

#### $13.1.$ Reading Thermal Sensors

The sysfs node '/sys/class/thermal' can be used to read modem temperature by the user application or shell, and the nodes are as follows.

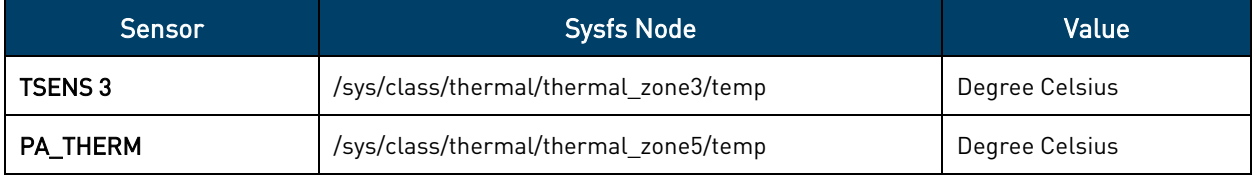

```
Table 11: Read Thermal Sensors
```
#### Example:

```
// Read TSENS 3
```

```
/ # cat /sys/class/thermal/thermal_zone3/type
tsens_tz_sensor3
/ # cat /sys/class/thermal/thermal_zone3/temp
32
```
// Read PA\_THERM

```
/ # cat /sys/class/thermal/thermal_zone5/type
pa_therm0
/ # cat /sys/class/thermal/thermal_zone5/temp
28
```
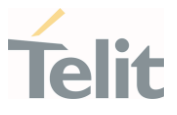

## <span id="page-52-0"></span>**14. ADC INTERFACE**

<span id="page-52-1"></span>LE910Cx provides an Analog-to-Digital Converter (ADC) interface that can be used to read data from a user application or a Linux shell.

#### $14.1.$ Reading ADC Values

The sysfs node '/sys/devices/qpnp-vadc-8' can be used to read three ADC channels by the user application or shell, and the nodes are as follows.

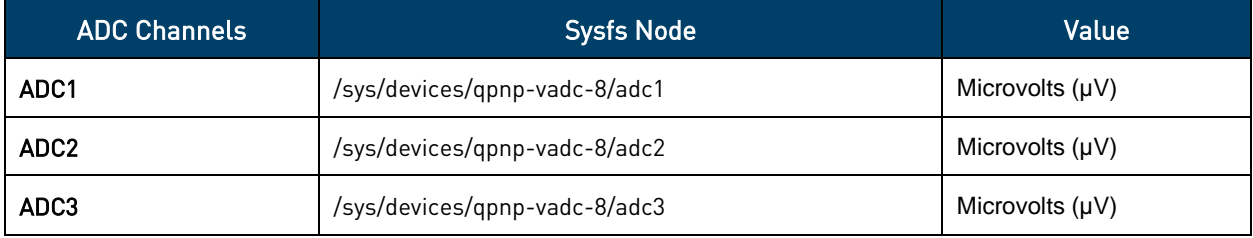

Table 12: ADC Values

#### Example:

```
// Read ADC1 (input: 7V)
/ # cat /sys/devices/qpnp-vadc-8/adc1
Result:716000 Raw:7d2e
```
// Read ADC2 (input: 6V) / # cat /sys/devices/qpnp-vadc-8/adc2 Result:**607000** Raw:78d7

// Read ADC3 (input: 1.7V) / # cat /sys/devices/qpnp-vadc-8/adc3 Result:**1709000** Raw:a4c5

Note: Only "Result" is valid for values returned by ADC nodes.

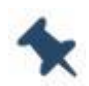

In case of "Raw", user application cannot use it because it contains internal setting values.

ADC interface is not available on LE910C1-SA, LE910C1-ST, and LE910C1-SV products. (Supported only through AT command).

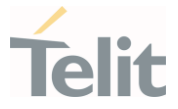

## <span id="page-53-1"></span><span id="page-53-0"></span>**15. PRODUCT AND SAFETY INFORMATION**

#### $15.1.$ Copyrights and Other Notices

#### SPECIFICATIONS ARE SUBJECT TO CHANGE WITHOUT NOTICE

Although reasonable efforts have been made to ensure the accuracy of this document, Telit assumes no liability resulting from any inaccuracies or omissions in this document, or from the use of the information contained herein. The information contained in this document has been carefully checked and is believed to be reliable. Telit reserves the right to make changes to any of the products described herein, to revise it and to make changes from time to time without any obligation to notify anyone of such revisions or changes. Telit does not assume any liability arising from the application or use of any product, software, or circuit described herein; neither does it convey license under its patent rights or the rights of others.

This document may contain references or information about Telit's products (machines and programs), or services that are not announced in your country. Such references or information do not necessarily mean that Telit intends to announce such Telit products, programming, or services in your country.

#### <span id="page-53-2"></span>15.1.1. Copyrights

This instruction manual and the Telit products described herein may include or describe Telit copyrighted material, such as computer programs stored in semiconductor memories or other media. The laws in Italy and in other countries reserve to Telit and its licensors certain exclusive rights for copyrighted material, including the exclusive right to copy, reproduce in any form, distribute, and make derivative works of the copyrighted material. Accordingly, any of Telit's or its licensors' copyrighted material contained herein or described in this instruction manual, shall not be copied, reproduced, distributed, merged, or modified in any way without the express written permission of the owner. Furthermore, the purchase of Telit products shall not be deemed to grant in any way, neither directly nor by implication, or estoppel, any license.

### <span id="page-53-3"></span>15.1.2. Computer Software Copyrights

Telit and the Third Party supplied Software (SW) products, described in this instruction manual may include Telit's and other Third Party's copyrighted computer programs stored in semiconductor memories or other media. The laws in Italy and in other countries reserve to Telit and other Third Party, SW exclusive rights for copyrighted

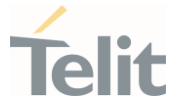

computer programs, including – but not limited to - the exclusive right to copy or reproduce in any form the copyrighted products. Accordingly, any copyrighted computer programs contained in Telit's products described in this instruction manual shall not be copied (reverse engineered) or reproduced in any manner without the express written permission of the copyright owner, being Telit or the Third-Party software supplier. Furthermore, the purchase of Telit products shall not be deemed to grant either directly or by implication, estoppel, or in any other way, any license under the copyrights, patents, or patent applications of Telit or other Third Party supplied SW, except for the normal non-exclusive, royalty free license to use arising by operation of law in the sale of a product.

#### <span id="page-54-0"></span> $15.2.$ Usage and Disclosure Restrictions

#### <span id="page-54-1"></span>15.2.1. License Agreements

The software described in this document is owned by Telit and its licensors. It is furnished by express license agreement only and shall be used exclusively in accordance with the terms of such agreement.

### <span id="page-54-2"></span>15.2.2. Copyrighted Materials

The Software and the documentation are copyrighted materials. Making unauthorized copies is prohibited by the law. The software or the documentation shall not be reproduced, transmitted, transcribed, even partially, nor stored in a retrieval system, nor translated into any language or computer language, in any form or by any means, without prior written permission of Telit.

### <span id="page-54-3"></span>15.2.3. High Risk Materials

Components, units, or third-party goods used in the making of the product described herein are NOT fault-tolerant and are NOT designed, manufactured, or intended for use as on-line control equipment in the following hazardous environments requiring fail-safe controls: operations of Nuclear Facilities, Aircraft Navigation or Aircraft Communication Systems, Air Traffic Control, Life Support, or Weapons Systems ("High Risk Activities"). Telit and its supplier(s) specifically disclaim any expressed or implied warranty of fitness eligibility for such High-Risk Activities.

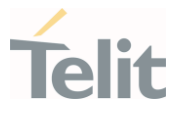

#### <span id="page-55-0"></span>15.2.4. Trademarks

TELIT and the Stylized T-Logo are registered in the Trademark Office. All other product or service names are property of their respective owners.

### <span id="page-55-1"></span>15.2.5. Third Party Rights

The software may include Third Party's software Rights. In this case the user agrees to comply with all terms and conditions imposed in respect of such separate software rights. In addition to Third Party Terms, the disclaimer of warranty and limitation of liability provisions in this License, shall apply to the Third-Party Rights software as well.

TELIT HEREBY DISCLAIMS ANY AND ALL WARRANTIES EXPRESSED OR IMPLIED FROM ANY THIRD PARTY REGARDING ANY SEPARATE FILES, ANY THIRD-PARTY MATERIALS INCLUDED IN THE SOFTWARE, ANY THIRD-PARTY MATERIALS FROM WHICH THE SOFTWARE IS DERIVED (COLLECTIVELY "OTHER CODES"), AND THE USE OF ANY OR ALL OTHER CODES IN CONNECTION WITH THE SOFTWARE, INCLUDING (WITHOUT LIMITATION) ANY WARRANTIES OF SATISFACTORY QUALITY OR FITNESS FOR A PARTICULAR PURPOSE.

NO THIRD PARTY LICENSORS OF OTHER CODES MUST BE LIABLE FOR ANY DIRECT, INDIRECT, INCIDENTAL, SPECIAL, EXEMPLARY, OR CONSEQUENTIAL DAMAGES (INCLUDING WITHOUT LIMITATION LOST OF PROFITS), HOWEVER CAUSED AND WHETHER MADE UNDER CONTRACT, TORT OR OTHER LEGAL THEORY, ARISING IN ANY WAY OUT OF THE USE OR DISTRIBUTION OF THE OTHER CODES OR THE EXERCISE OF ANY RIGHTS GRANTED UNDER EITHER OR BOTH THIS LICENSE AND THE LEGAL TERMS APPLICABLE TO ANY SEPARATE FILES, EVEN IF ADVISED OF THE POSSIBILITY OF SUCH DAMAGES.

#### <span id="page-55-2"></span>15.2.6. Waiver of Liability

IN NO EVENT WILL TELIT AND ITS AFFILIATES BE LIABLE FOR AY DIRECT, INDIRECT, SPECIAL, GENERAL, INCIDENTAL, CONSEQUENTIAL, PUNITIVE OR EXEMPLARY INDIRECT DAMAGE OF ANY KIND WHATSOEVER, INCLUDING BUT NOT LIMITED TO REIMBURSEMENT OF COSTS, COMPENSATION OF ANY DAMAGE, LOSS OF PRODUCTION, LOSS OF PROFIT, LOSS OF USE, LOSS OF BUSINESS, LOSS OF DATA OR REVENUE, WHETHER OR NOT THE POSSIBILITY OF SUCH DAMAGES COULD HAVE BEEN REASONABLY FORESEEN, CONNECTED IN ANY WAY TO THE USE OF THE PRODUCT/S OR TO THE INFORMATION CONTAINED IN THE PRESENT DOCUMENTATION, EVEN IF TELIT AND/OR ITS AFFILIATES HAVE BEEN ADVISED OF THE POSSIBILITY OF SUCH DAMAGES OR THEY ARE FORESEEABLE OR FOR CLAIMS BY ANY THIRD PARTY.

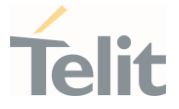

#### $15.3.$ Safety Recommendations

<span id="page-56-0"></span>Make sure the use of this product is allowed in your country and in the environment required. The use of this product may be dangerous and has to be avoided in areas where:

- it can interfere with other electronic devices, particularly in environments such as hospitals, airports, aircrafts, etc.
- there is a risk of explosion such as gasoline stations, oil refineries, etc. It is the responsibility of the user to enforce the country regulation and the specific environment regulation.

Do not disassemble the product; any mark of tampering will compromise the warranty validity. We recommend following the instructions of the hardware user guides for correct wiring of the product. The product has to be supplied with a stabilized voltage source and the wiring has to be conformed to the security and fire prevention regulations. The product has to be handled with care, avoiding any contact with the pins because electrostatic discharges may damage the product itself. Same cautions have to be taken for the SIM, checking carefully the instruction for its use. Do not insert or remove the SIM when the product is in power saving mode.

The system integrator is responsible for the functioning of the final product. Therefore, the external components of the module, as well as any project or installation issue, have to be handled with care. Any interference may cause the risk of disturbing the GSM network or external devices or having an impact on the security system. Should there be any doubt, please refer to the technical documentation and the regulations in force. Every module has to be equipped with a proper antenna with specific characteristics. The antenna has to be installed carefully in order to avoid any interference with other electronic devices and has to guarantee a minimum distance from the body (20 cm). In case this requirement cannot be satisfied, the system integrator has to assess the final product against the SAR regulation.

The equipment is intended to be installed in a restricted area location.

The equipment must be supplied by an external specific limited power source in compliance with the standard EN 62368-1.

The European Community provides some Directives for the electronic equipment introduced on the market. All of the relevant information is available on the European Community website:

[https://ec.europa.eu/growth/sectors/electrical-engineering\\_en](https://ec.europa.eu/growth/sectors/electrical-engineering_en)

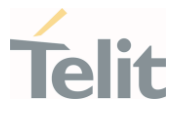

## <span id="page-57-0"></span>**16. GLOSSARY**

 $\bullet$ 

 $\epsilon$ 

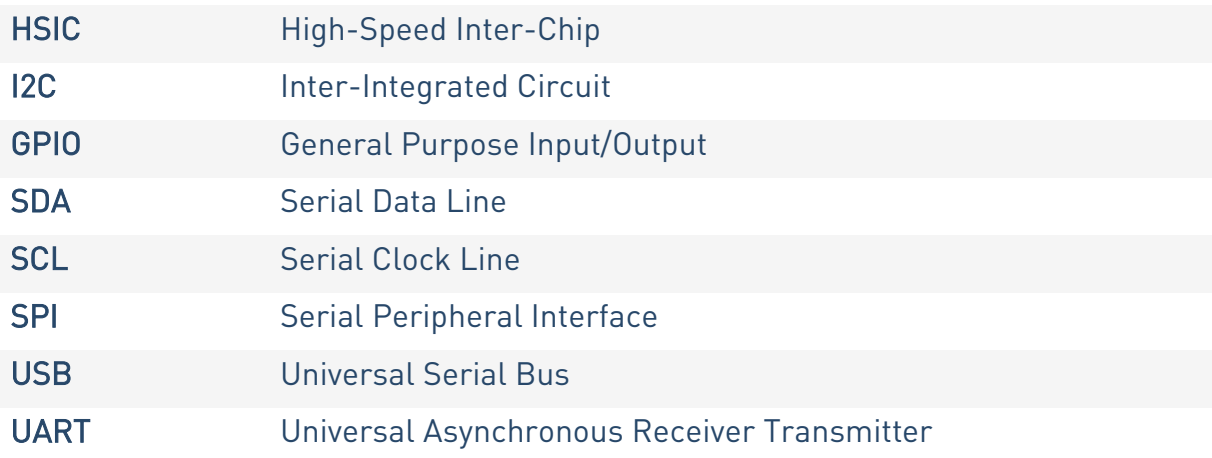

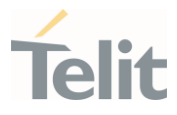

## <span id="page-58-0"></span>**17. DOCUMENT HISTORY**

 $\bullet$ 

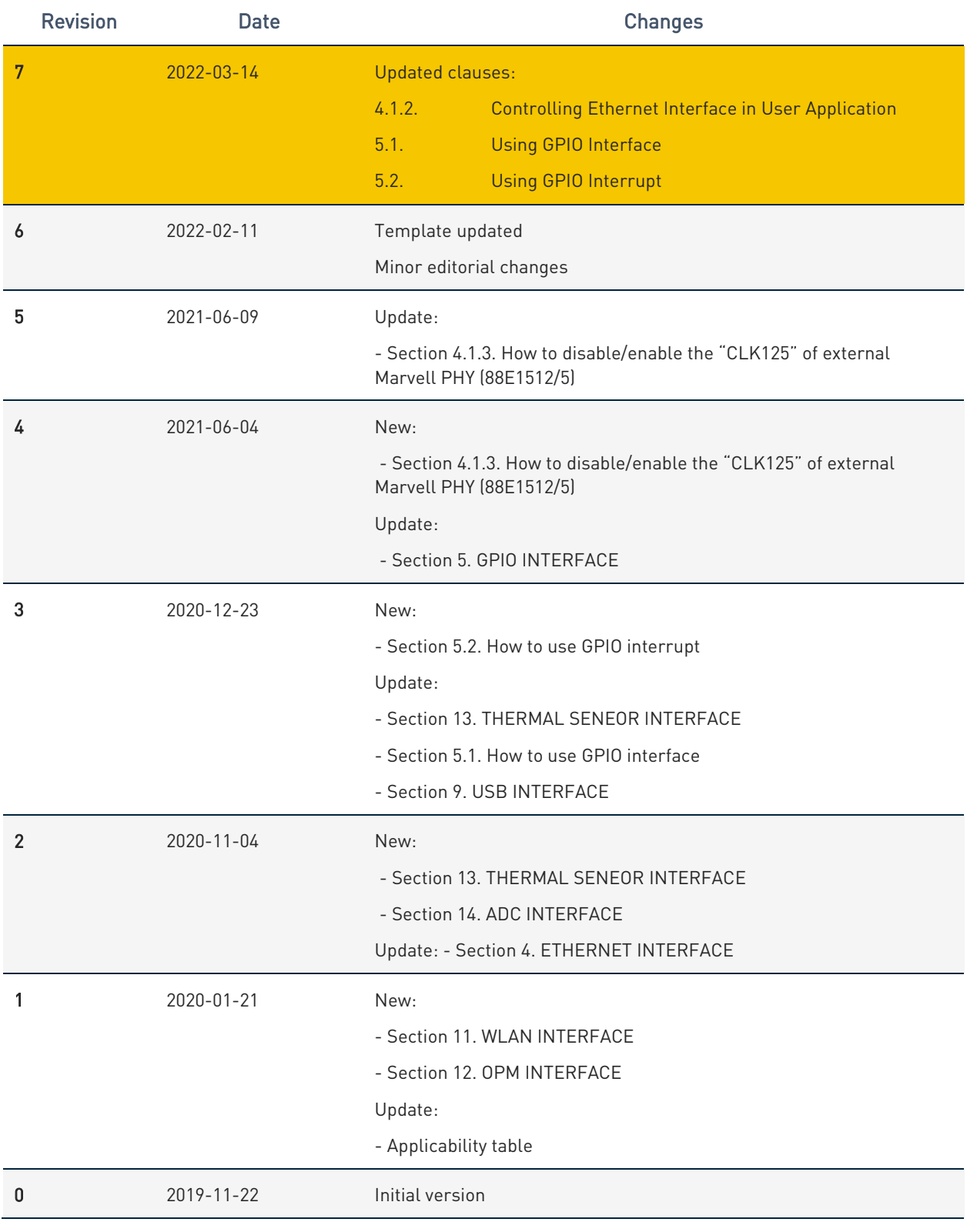

From Mod.0809 rev.3

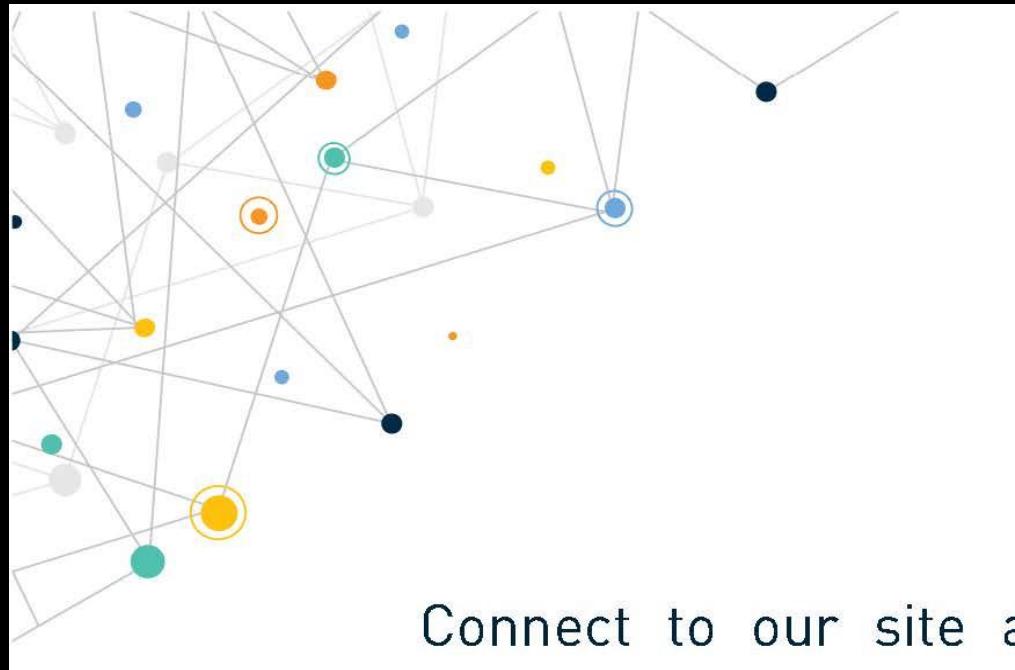

Connect to our site and contact our technical support team for any question www.telit.com

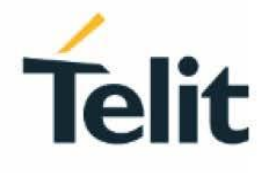

Telit reserves all rights to this document and the information contained herein. Products, names, logos and designs described herein may in whole or in part be subject to intellectual property rights. The information contained herein is provided "as is". No warranty of any kind, either express or implied, is made in relation to the accuracy, reliability, fitness for a particular purpose or content of this document. This document may be revised by Telit at any time. For most recent documents, please visit www.telit.com

Copyright © 2022, Telit